# **Inhaltsverzeichnis**

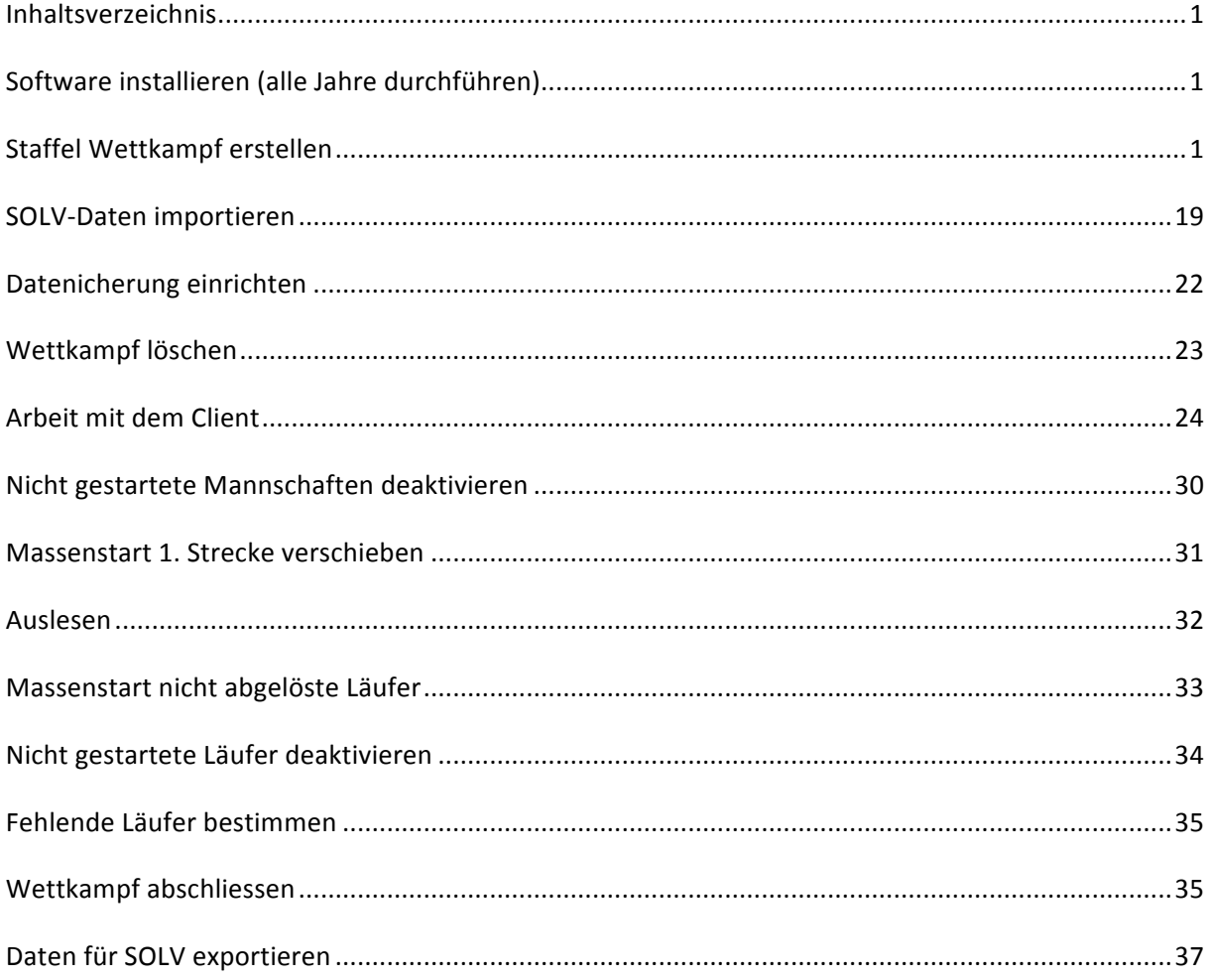

### **Software installieren (alle Jahre durchführen)**

Sicherheitskopie von c:\picOR erstellen (

Das Programm z.B. auf C: entzippen (Achtung defaultmässig entzippt es auf D:)  $\rightarrow$  es entsteht der Order picOR. ORstaticCHD an den gleichen Ort entzippen.

- Programmverzeichnis als Windows - Share freigeben

Rechte Everbody Read / Write

- ORprograms.exe auf allen Clients

Share vom Server (\\ruetihof\picor) auf allen Clients verbinden (auf Laufwerk Z:\)

### **Staffel Wettkampf erstellen**

Nach Start von ORware Server einen neuen Wettkampf erstellen.

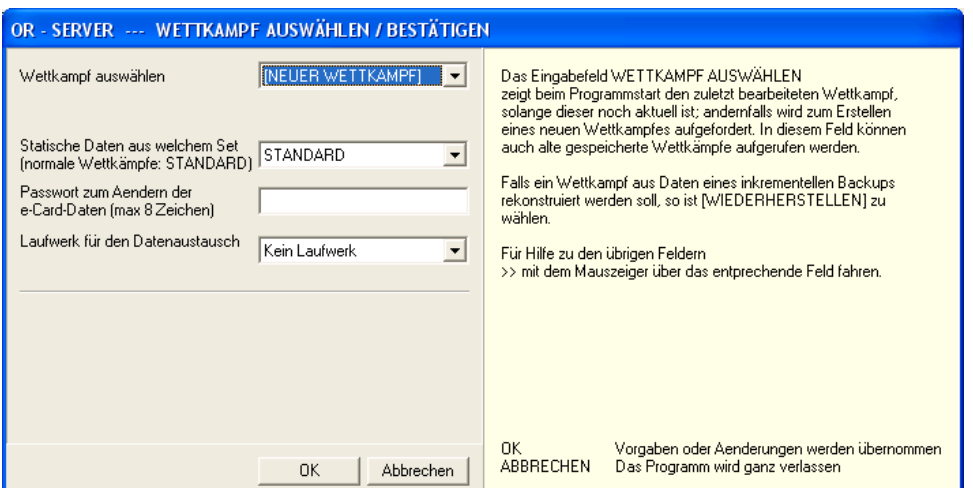

#### Wahl von schaltfläche ok

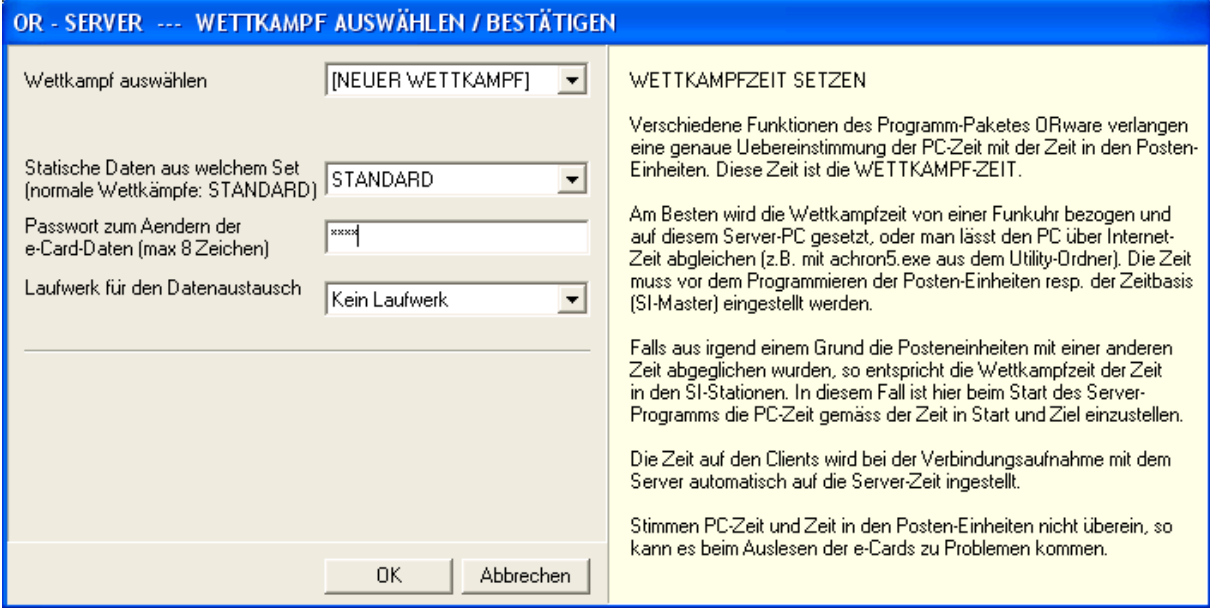

wettkampftitel eingeben schaltfläche ok. Danach Wahl von Wettkamp-Titel und Wettkampf-Modus

Kein Passwort eingeben, kein Laufwerk

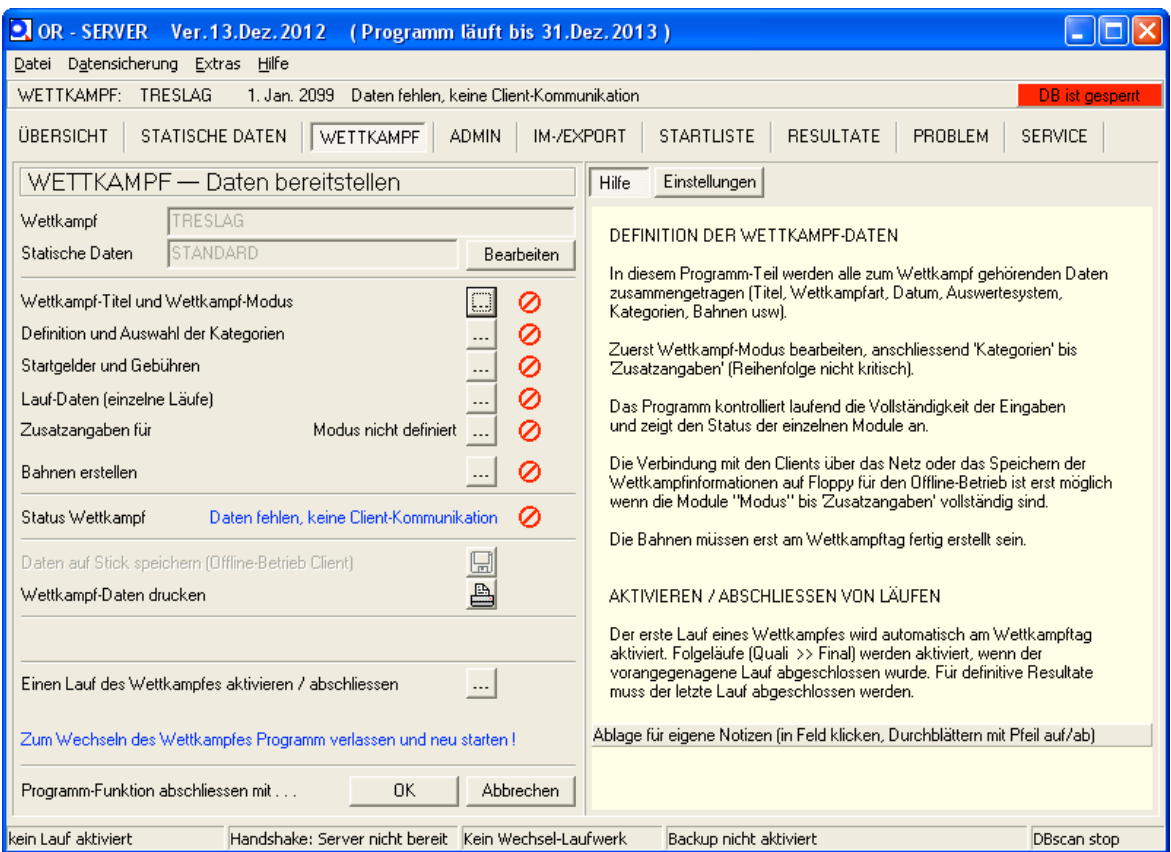

Titel eingeben, Modus auswählen (Staffel OL), Wettkampfdatum eingeben

Schaltfläche speichern und Rückfrage mit ja bestätigen

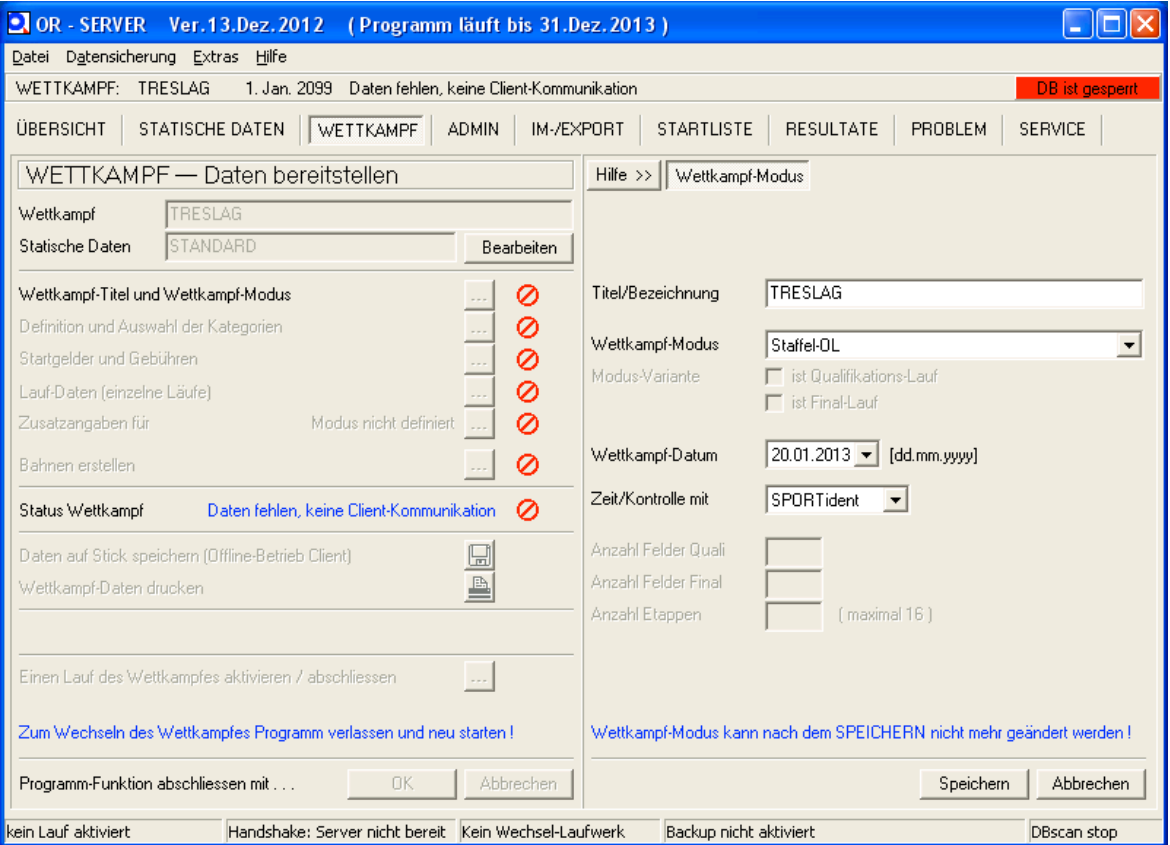

Wahl von Definition und Auswahl Kategorien

kategorie mit (+) hinzufügen eingaben gemäss printscreen

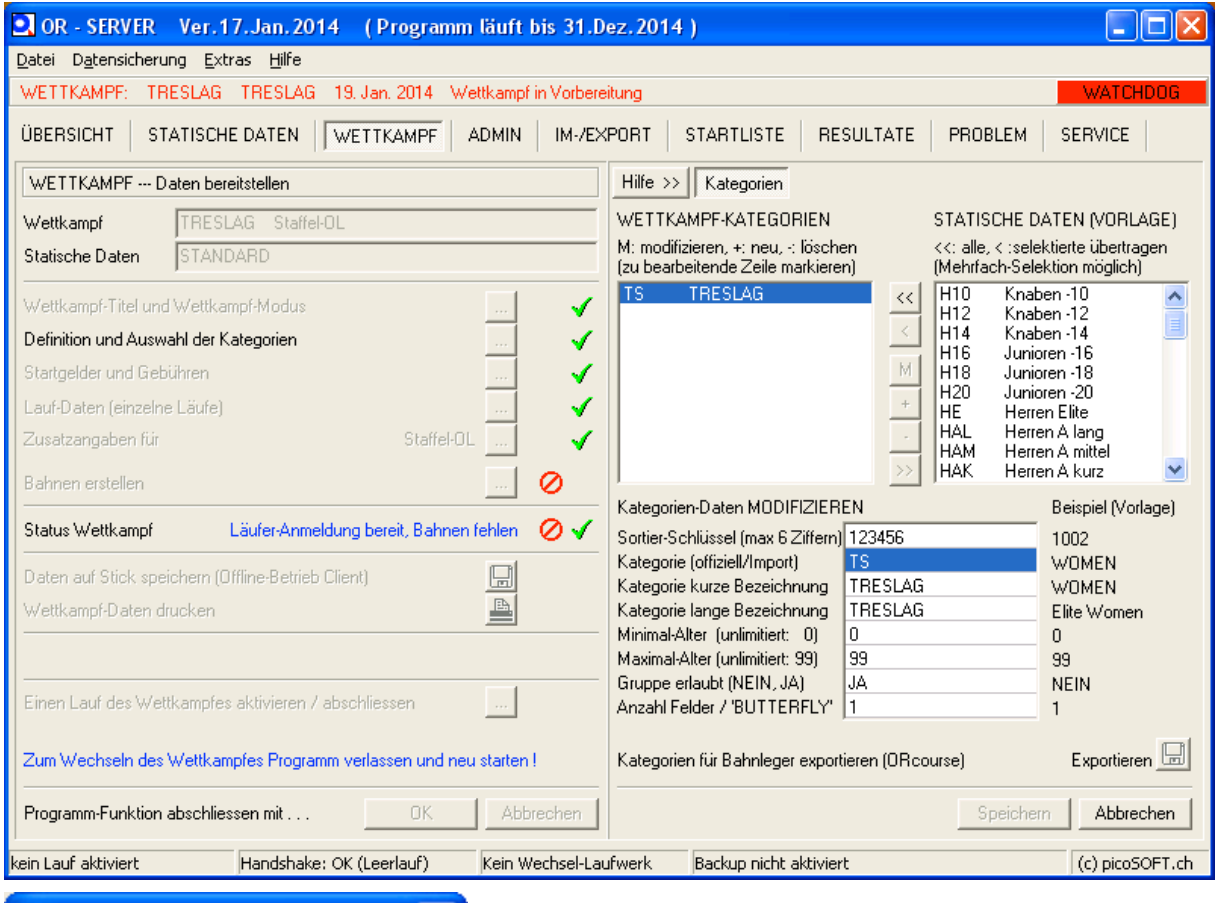

mit speichern abschliessen und Rückfrage mit ja bestätigen

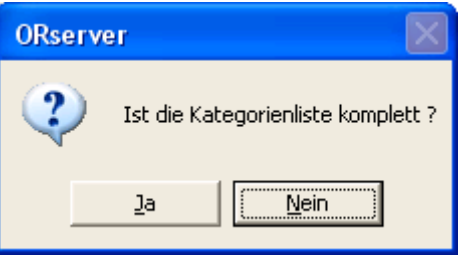

#### startgelder und gebühren deaktivieren

#### speichern

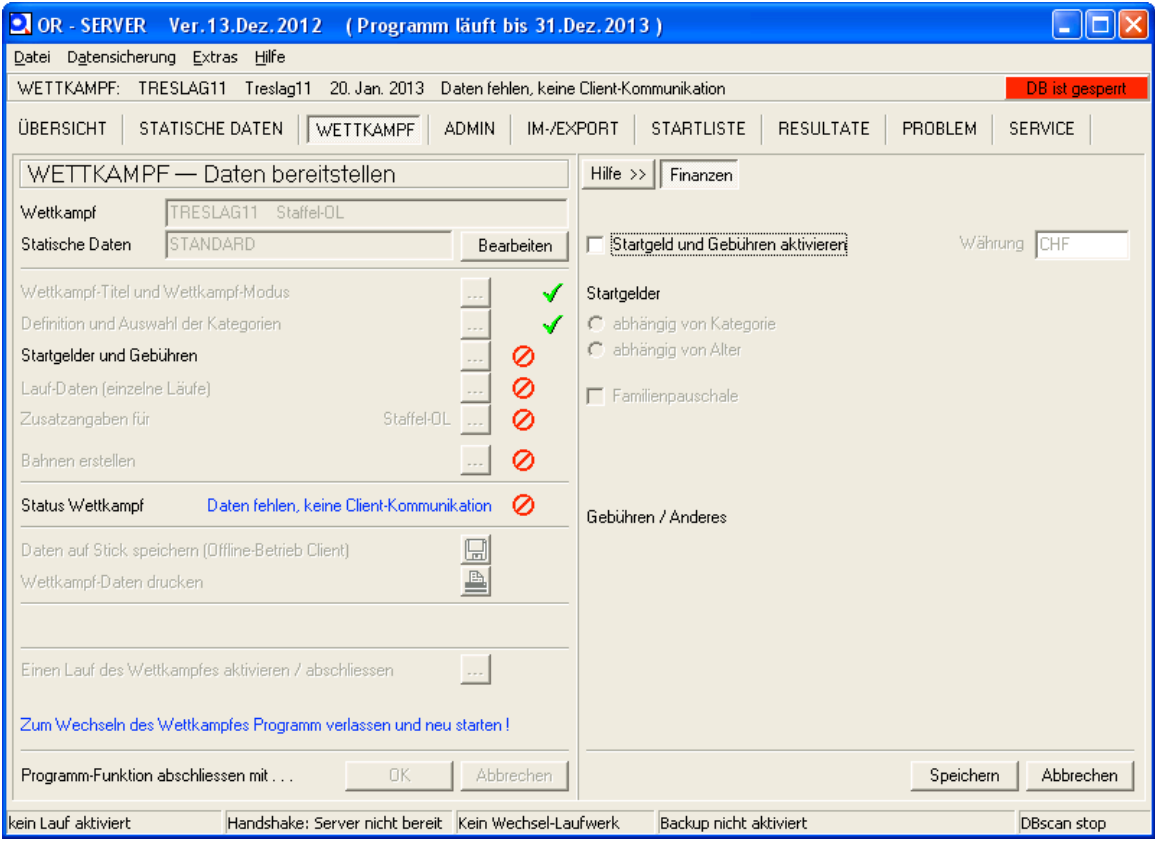

Lauf-Daten: H0 auf die Startzeit einstellen / Start nach Startliste (generiert) /Zielzeit mit Zielstation / Restliche angaben gemäss printscreen

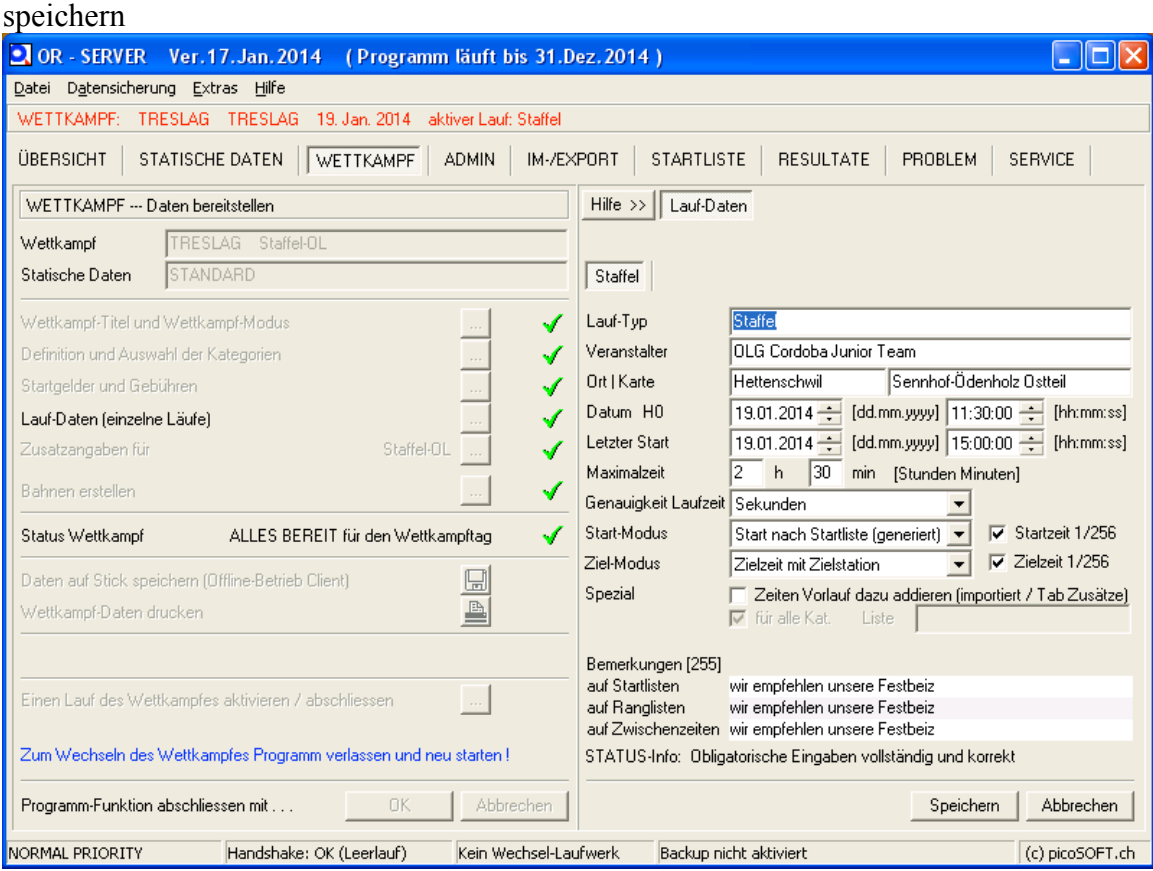

#### Zusatzangaben für Staffel OL: 6 Strecken Speichern

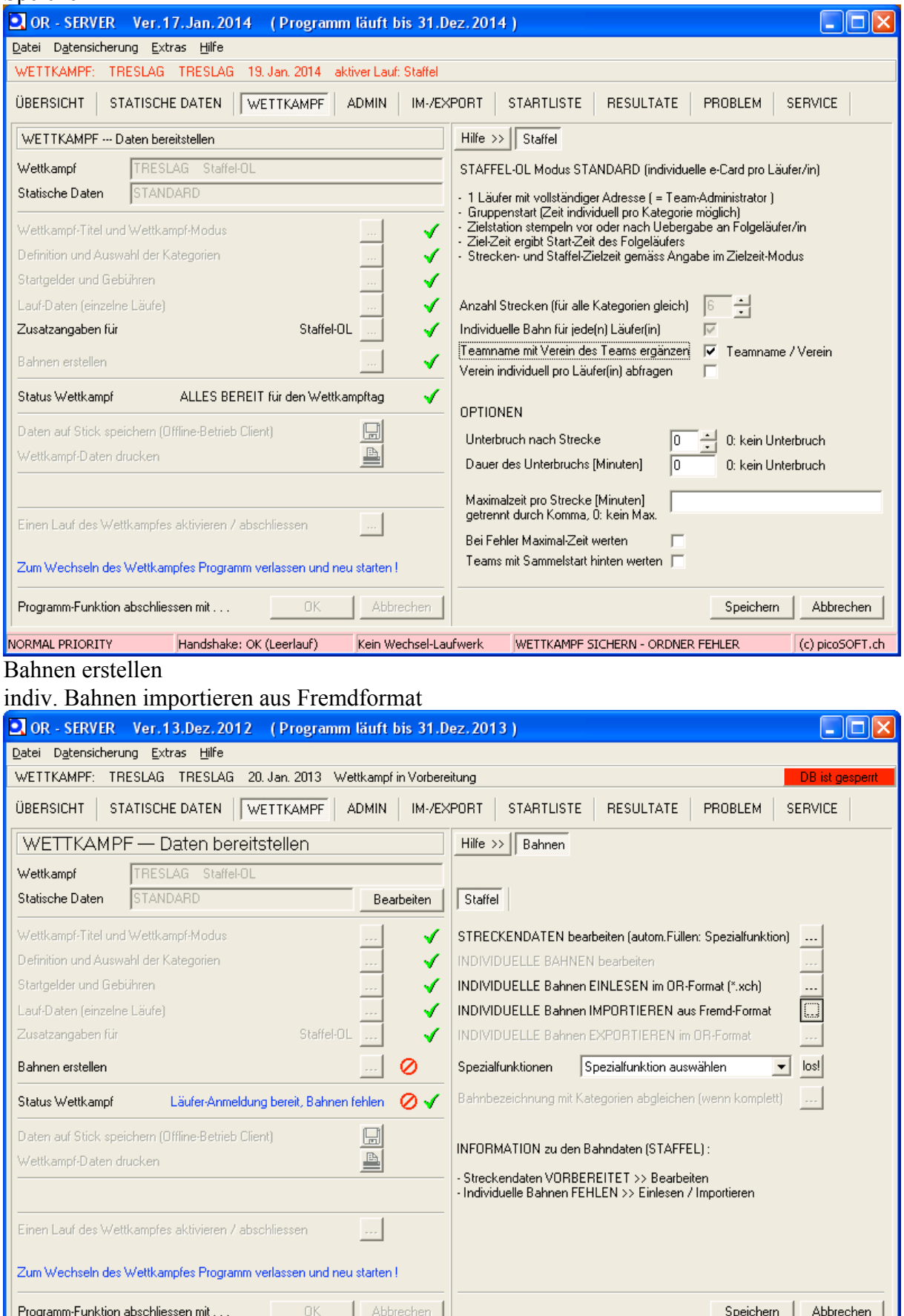

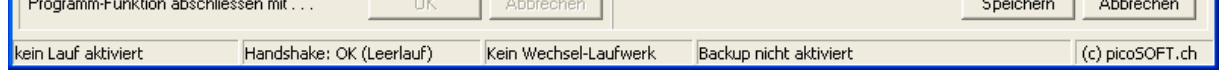

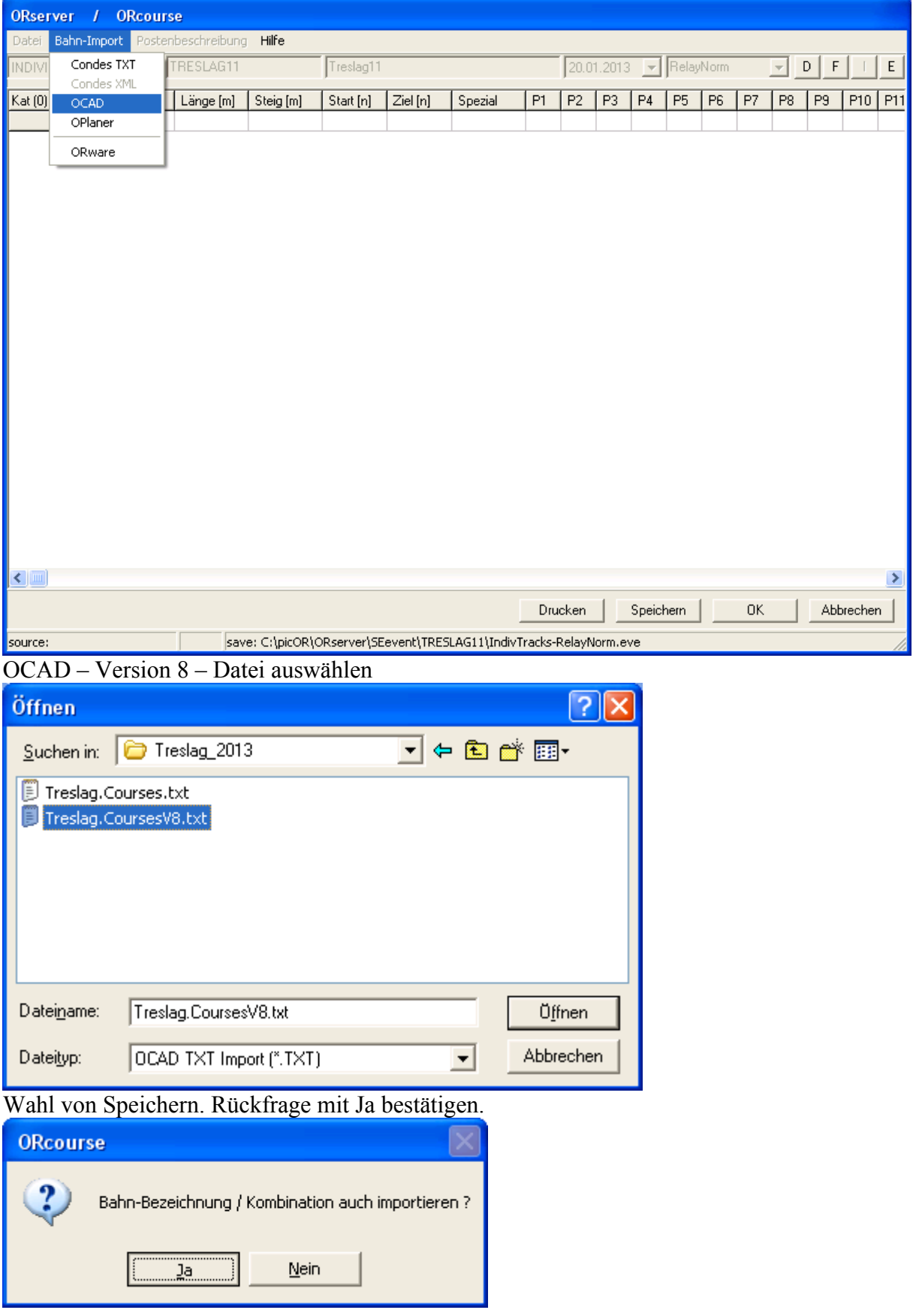

### Bahn-Import aus OCAD  $\rightarrow$  importieren  $\rightarrow$  ok

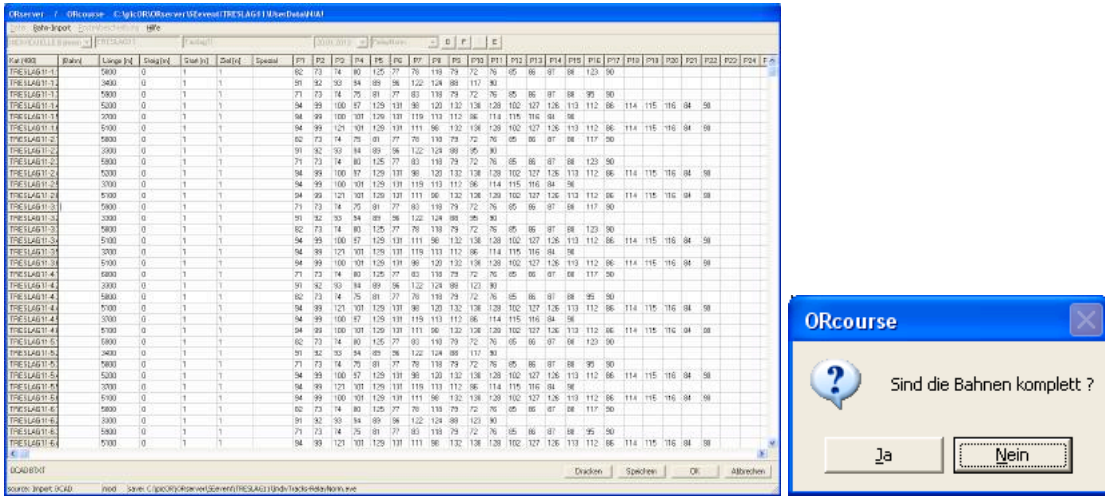

#### Rückfrage mit Ja bestätigen und dann Streckendaten automatisch füllen lassen (unter Spezialfunktionen) auf los klicken

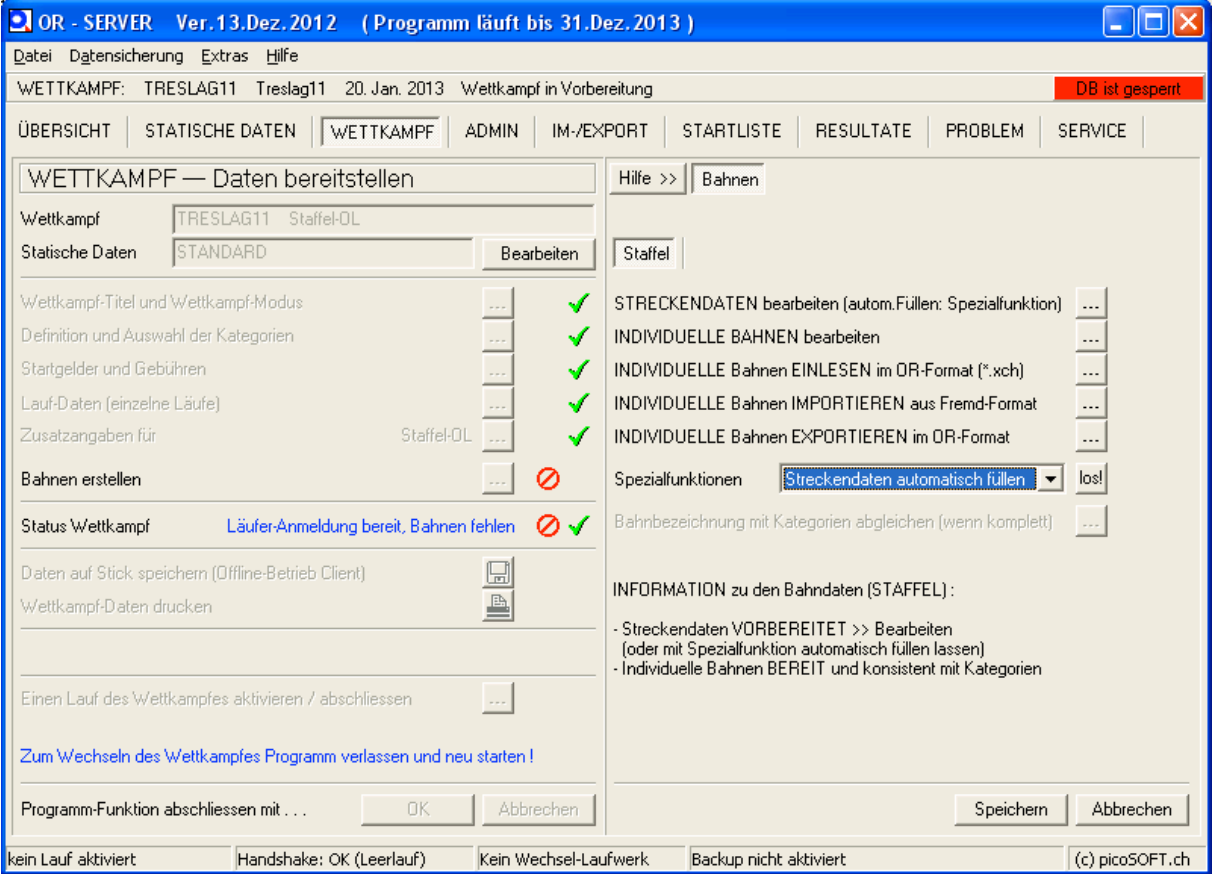

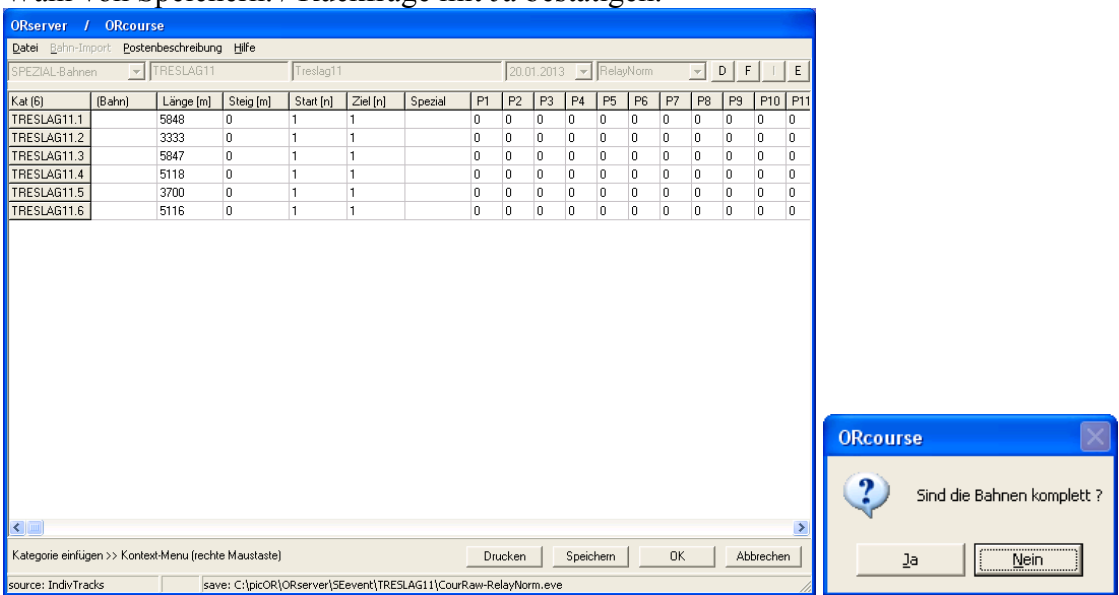

#### Wahl von Speichern. / Rückfrage mit Ja bestätigen.

Kombinationen Drucken mit Hilfe von "Individuelle Bahnen bearbeiten" / Wahl von Drucken

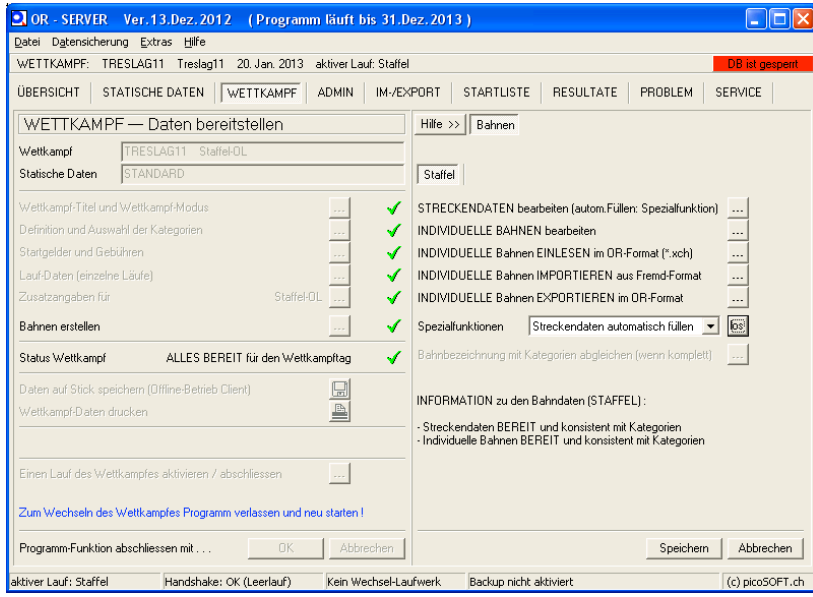

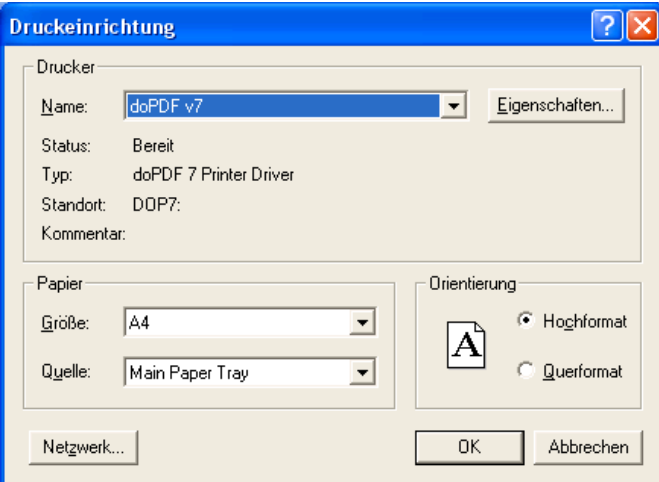

Mit OK abschliessen und

#### Wechsel in die Übersicht

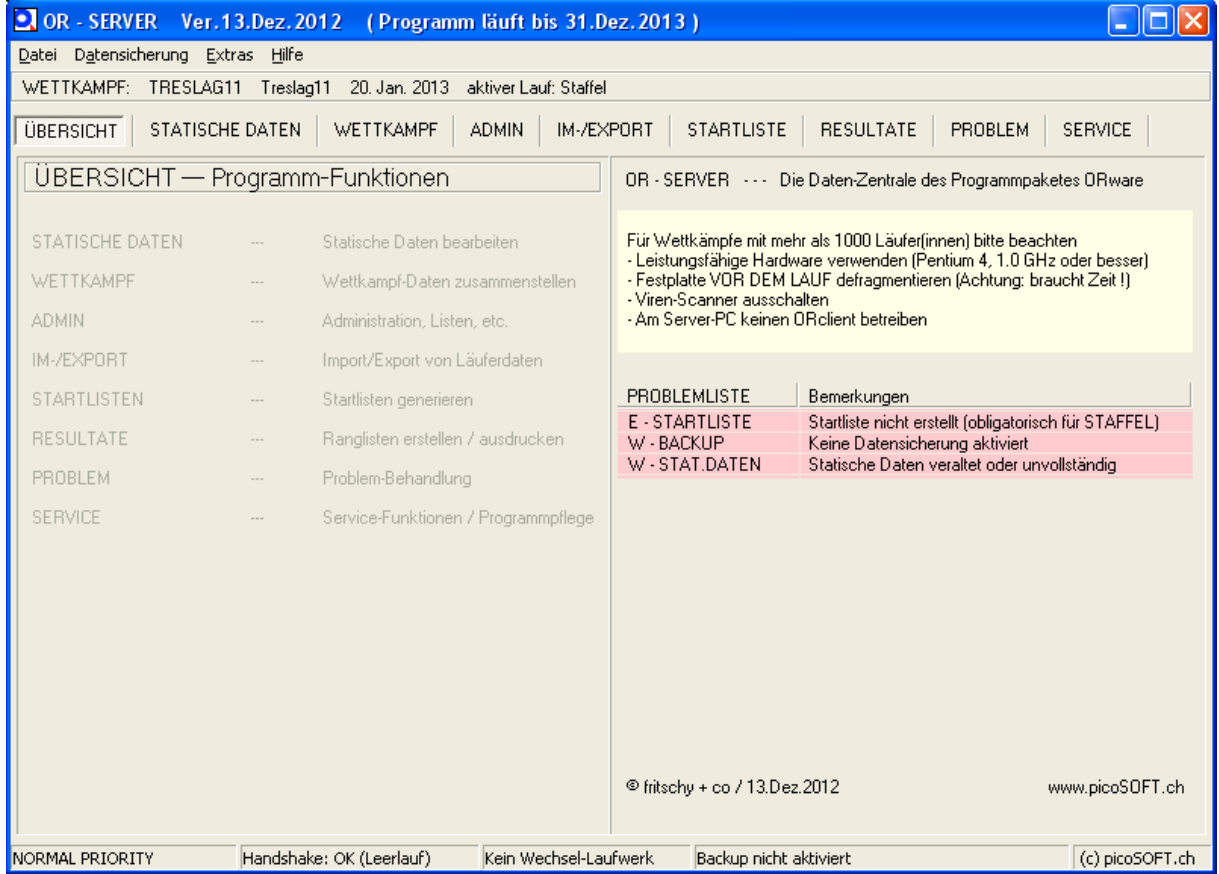

#### Jetzt unter Import/Export  $\rightarrow$  Datentausch für Staffel (schon eingestellt)  $\rightarrow$  Anmeldedaten importieren Format: ORwaregroup (auch schon eingstellt)  $\rightarrow$  Import.

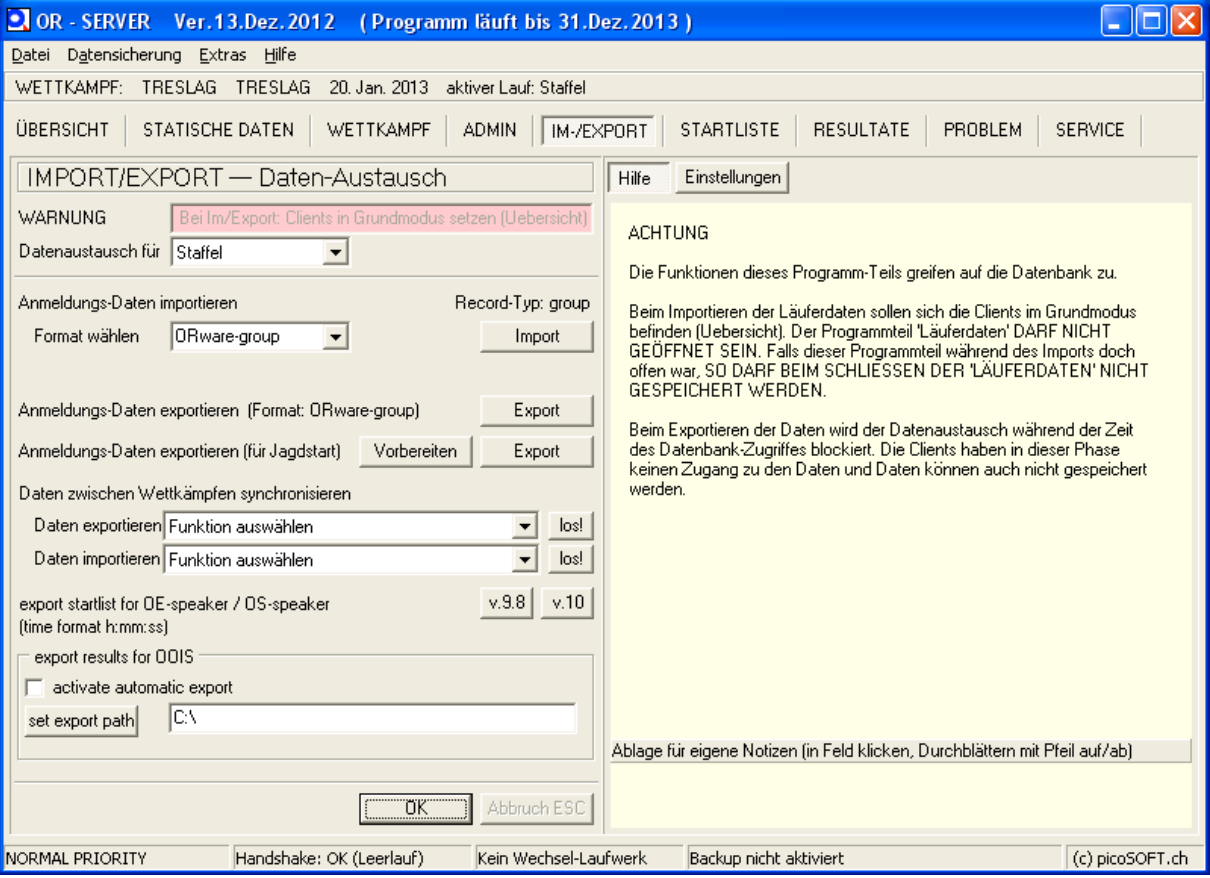

Importdatei am bestem im User-Ordner (Datei  $\rightarrow$  User-Daten) speichern und von dort holen.

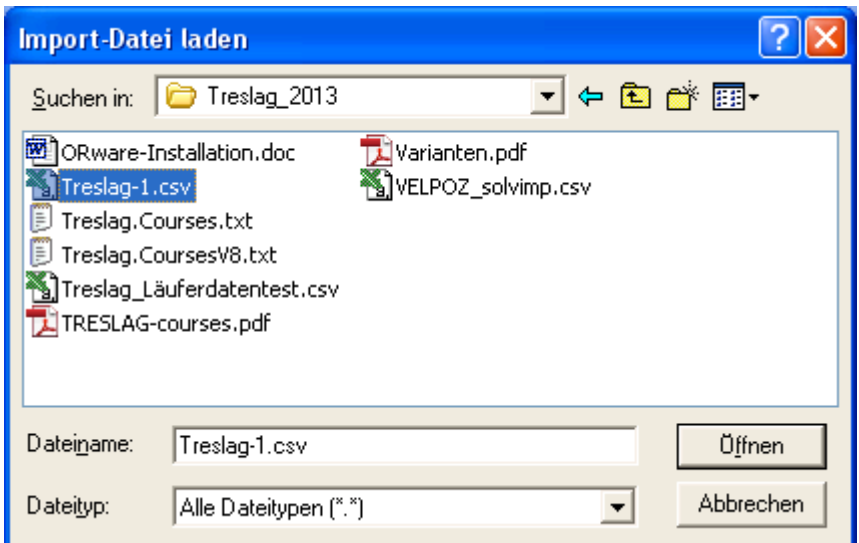

warning card missing kann ignoriert werden

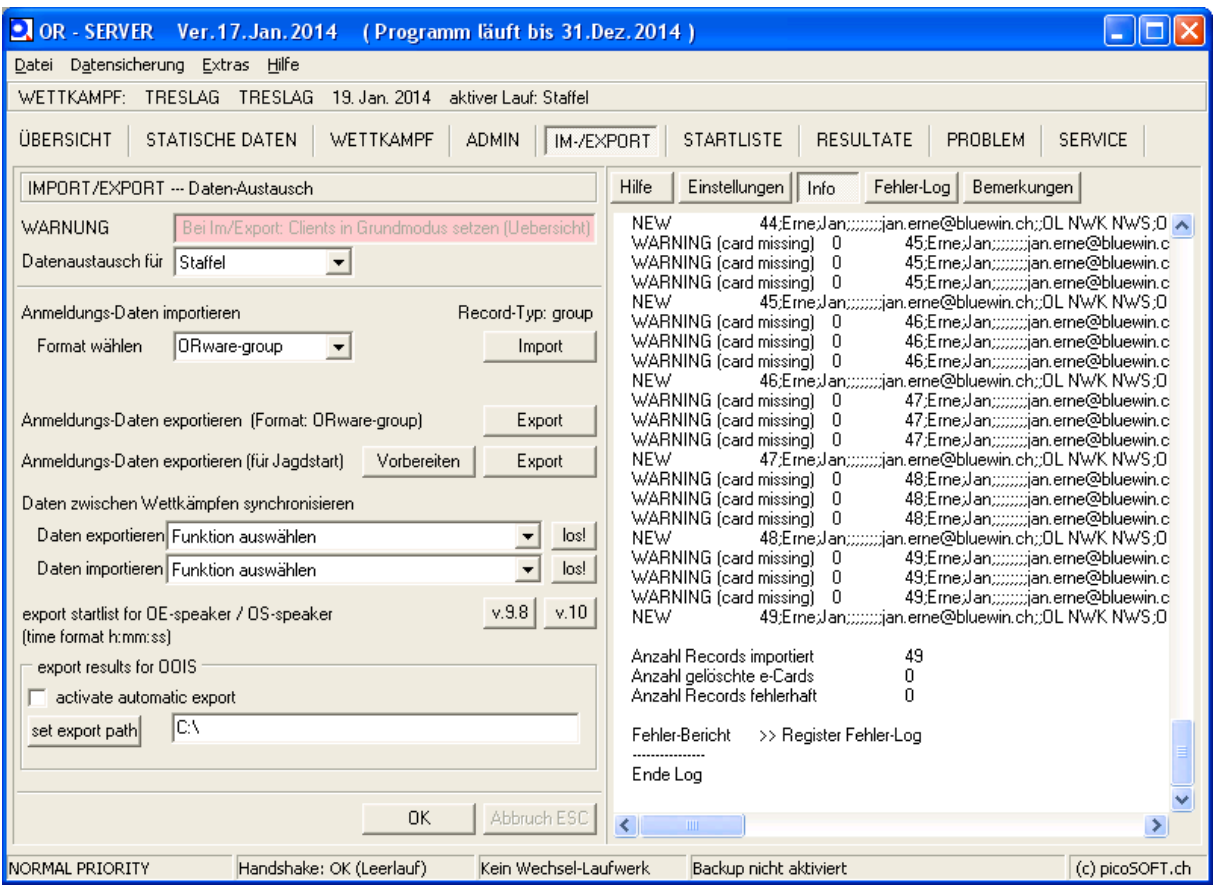

Nun kann die Startliste erstellt werden: Startliste  $\rightarrow$  Staffel  $\rightarrow$  rechts die Grundlagen bearbeiten (im Prinzip musst du nur bei der 1.Strecke die erste Startnummer definieren (auto). Wenn du H0 auf die Startzeit eingestellt hast, musst du nichts mehr eintragen (allenfalls Massenstartzeiten der einzelnen Strecken relativ zu H0, kann aber auch später noch eingetragen werden)

#### Folgende Schritte durchführen

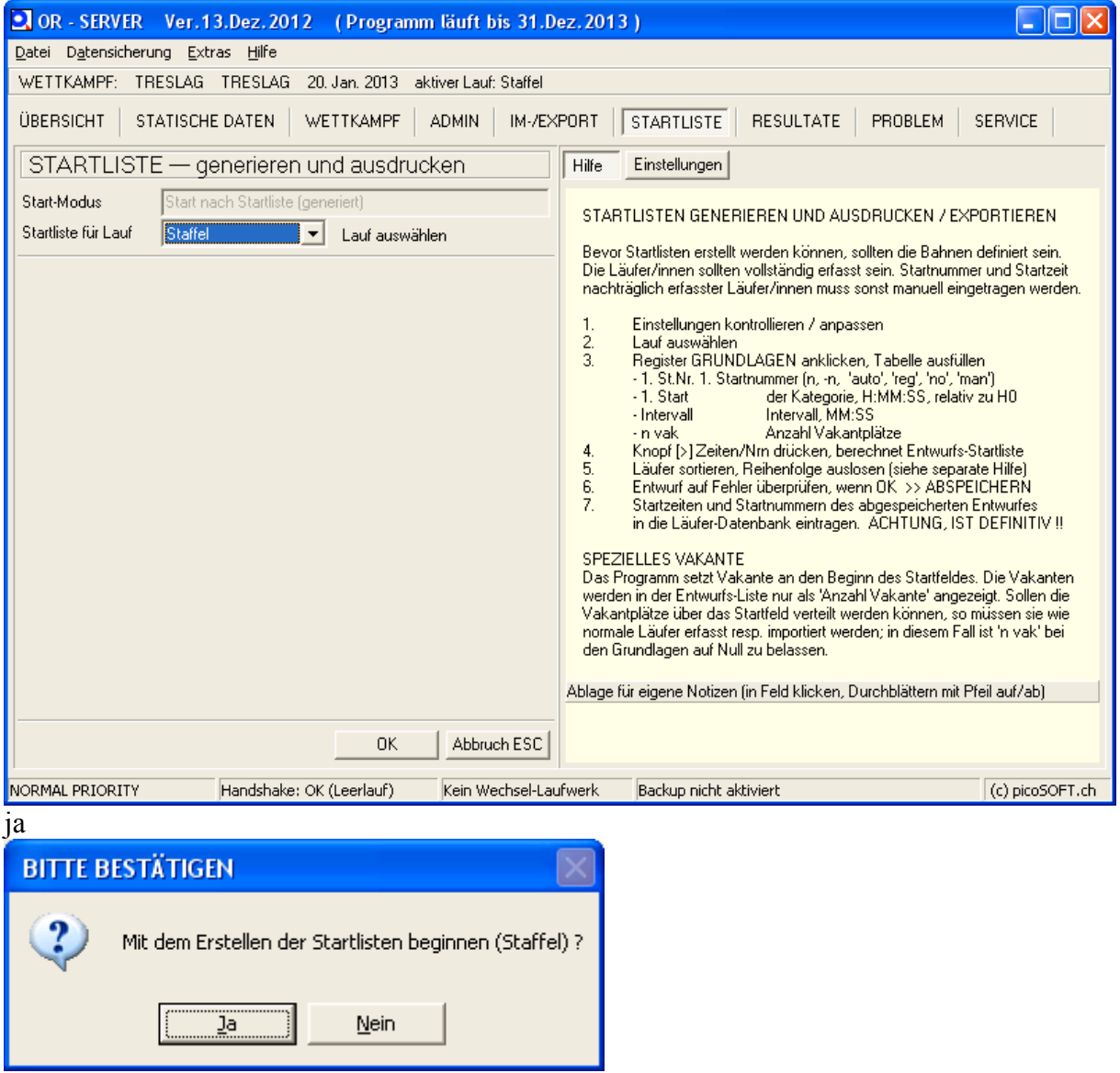

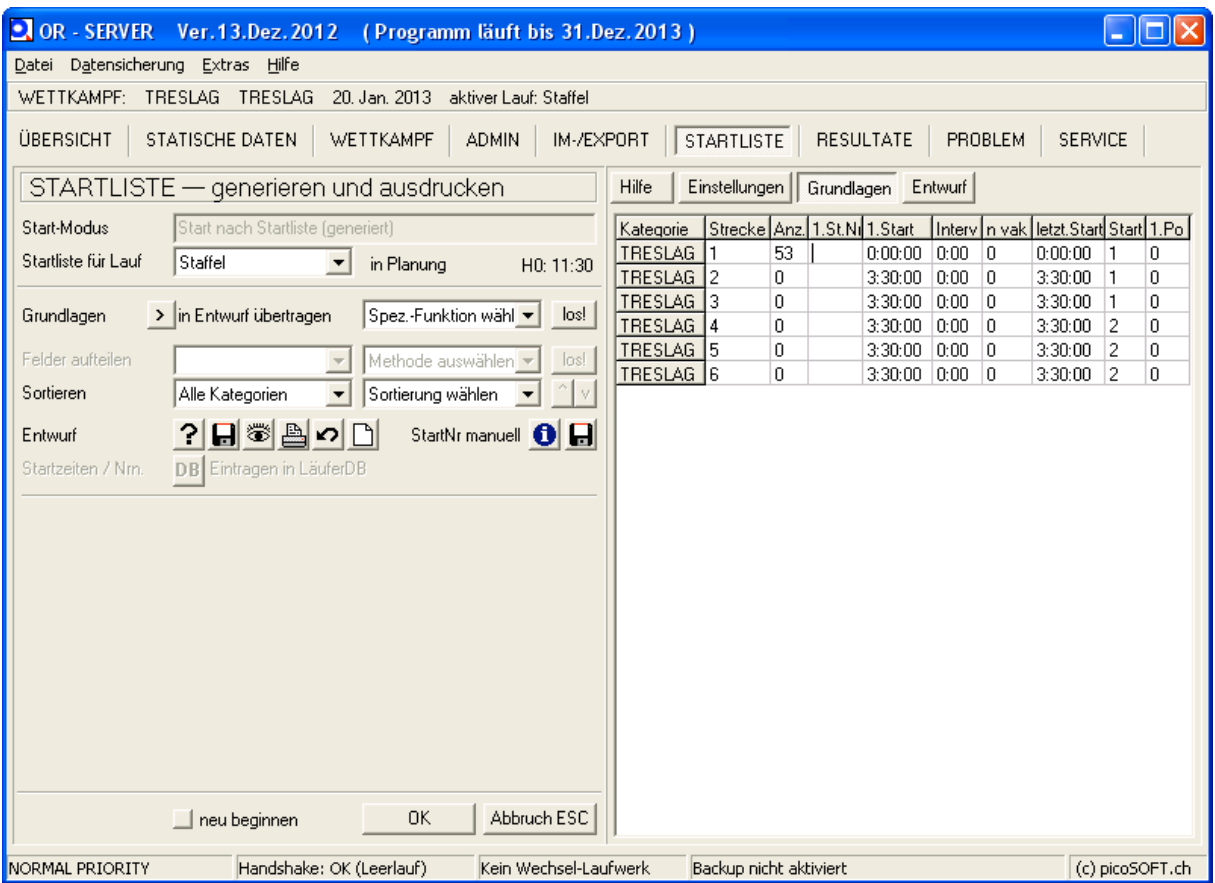

auto bei 1. St. Nr. eingeben

oder die erste Startnummer eingeben (nur bei der Strecke 1)

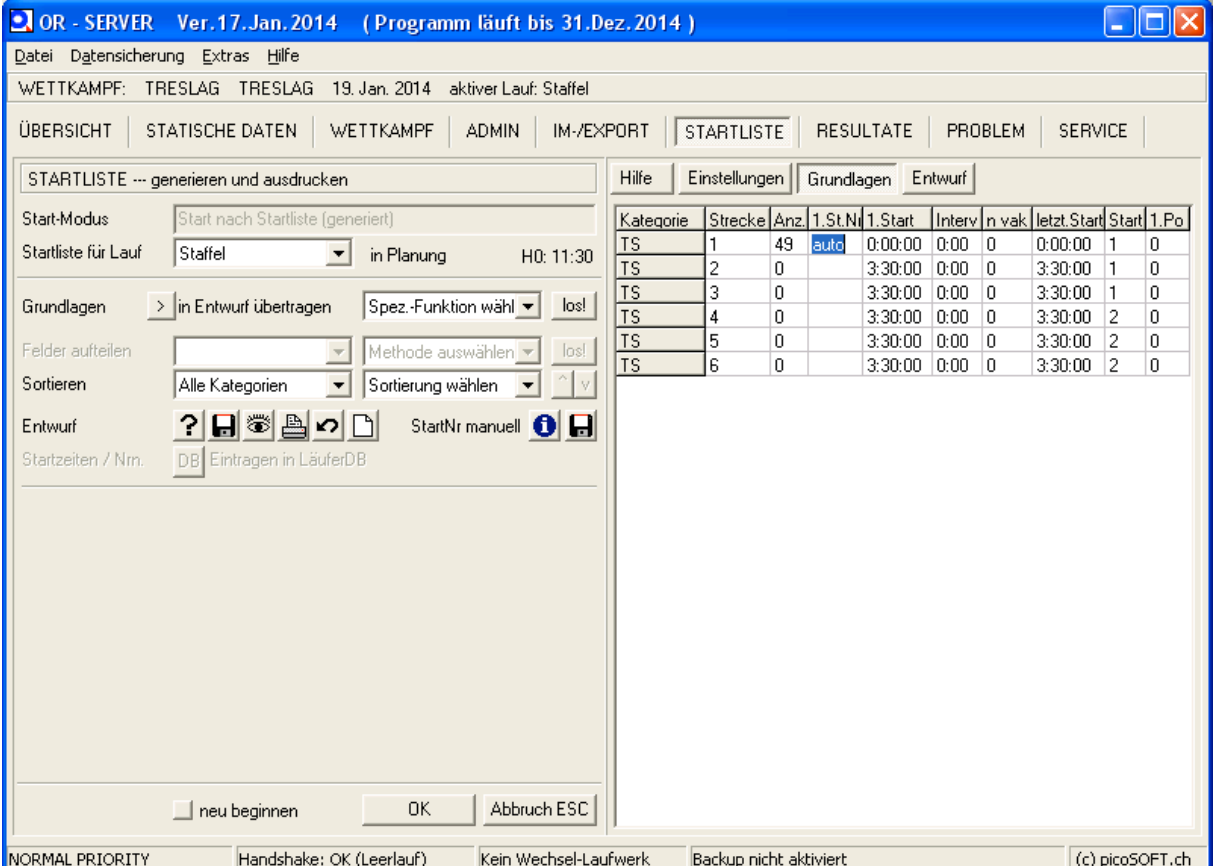

Dann: Grundlagen in Entwurf übertragen (Kleine Schaltfläche mit Pfeil), jetzt kannst du noch an der Startliste herumschrauben resp. verschiedenste Sortiermethoden anwenden, vermutlich aber nicht nötig. Dann also bei Entwurf von links nach rechts durchklicken und Startliste in DB übertragen.

| $\Omega$ OR - SERVER<br>Ver. 13. Dez. 2012<br>(Programm läuft bis 31.Dez.2013)                                                         | ااص                                                                                                    |  |
|----------------------------------------------------------------------------------------------------|----------------------------------------------------------------------------------------------------|--|
| Datei Datensicherung Extras Hilfe                                                                                                    |                                                                                                    |  |
| <b>TRESLAG</b><br>TRESLAG<br>20. Jan. 2013<br>WETTKAMPF:<br>aktiver Lauf: Staffel                                                      |                                                                                                    |  |
|                                                                                                    |                                                                                                    |  |
| WETTKAMPF<br>IM-/EXPORT<br><b>RESULTATE</b><br>PROBLEM<br>SERVICE<br>ÜBERSICHT<br>STATISCHE DATEN<br><b>STARTLISTE</b><br><b>ADMIN</b> |                                                                                                    |  |
| STARTLISTE - generieren und ausdrucken                                                                                                 | Hilfe<br>Einstellungen<br>Grundlagen<br>Entwurf<br>Info                                                                   |  |
| Start-Modus<br>Start nach Startliste (generiert)                                                                                       | TRESLAG<br>11:30:00 27<br>SUI<br>Juniorenkader 1 S.Gygax I A                                                              |  |
|                                                                                                    | SUI<br>TRESLAG<br>11:30:00 28<br>Juniorenkader 2 M.Ruch A                                                                 |  |
| Startliste für Lauf<br>Staffel<br>$\blacktriangledown$<br>in Planung<br>H0: 11:30                                                      | TRESLAG<br>SUI<br>11:30:00 29<br>Juniorenkader 3 T.Hohl J.I<br>TRESLAG<br>SUI<br>11:30:00 30<br>Juniorenkader 4 B.Oklé S. |  |
|                                                                                                    | TRESLAG<br>11:30:00 31<br>SUI<br>OLV Luzern 1 N.Boos S.S                                                                  |  |
| Spez.-Funktion wähl<br>los!<br>> in Entwurf übertragen<br>Grundlagen                                                                   | TRESLAG<br>11:30:00 32<br>SUI<br>OLV Luzern 2 A.Köpfli E.K.                                                               |  |
|                                                                                                    | TRESLAG<br>11:30:00 33<br>SUI<br>weltklass züri S.Vock A.Bä                                                               |  |
| Felder aufteilen<br>$\log$<br>Methode auswählen -<br>$\overline{\mathcal{A}}$                                                          | TRESLAG<br>11:30:00 34<br>SUI<br>ol norska G.Roulier S.Sch.                                                               |  |
| Sortieren<br>Sortierung wählen<br>Alle Kategorien<br>$\vee$                                                                            | TRESLAG<br>SUI<br>11:30:00 35<br>OLG Bern R.Mathys B.Oe:                                                                  |  |
|                                                                                                    | SUI<br>TRESLAG<br>11:30:00 36<br>OLG Welsikon / thurgorien                                                                |  |
| ?   6<br>StartNr manuell <b>O a</b><br>$\Gamma$<br>Entwurf<br>৸                                                                        | SUI<br>TRESLAG<br>11:30:00 37<br>OLG Huttwil grösser P.Zap                                                                |  |
|                                                                                                    | TRESLAG<br>SUI<br>11:30:00 38<br>Voralpenexpress Galgenen<br>TRESLAG<br>11:30:00 39<br>SUI<br>Glamer Sprinter Galgenen-   |  |
| DB Eintragen in LäuferDB<br>Startzeiten / Nm.                                                                                          | TRESLAG<br>11:30:00 40<br>SUI<br>gäng wie gäng J.Pleuler B                                                                |  |
|                                                                                                    | TRESLAG<br>11:30:00 41<br>SUI<br>Cordba Hurti - Spurti J.Hur                                                              |  |
|                                                                                                    | TRESLAG<br>SUI<br>11:30:00 42<br>Cordoba Suters D.Suter R                                                                 |  |
| DRAFT-STARTLIST CHECK                                                                                                    | SUI<br>TRESLAG<br>11:30:00 43<br>Cordoba - Der Gross die K                                                                |  |
|                                                                                                    | TRESLAG<br>11:30:00 44<br>SUI<br>Cordoba Steiners A.Steine                                                                |  |
| no errors or warnings<br>                                                                                                    | TRESLAG<br>SUI<br>11:30:00 45<br>Cordoba Siggenberg P.Ze                                                                  |  |
| Ende Log                                                                                                    | TRESLAG<br>SUI<br>11:30:00 46<br>Cordoba Iberg T.Sommer E                                                                 |  |
|                                                                                                    | SUI<br>TRESLAG<br>11:30:00 47<br>Cordoba Rüsler A.Schneid                                                                 |  |
|                                                                                                    | TRESLAG<br>11:30:00 48<br>SUI<br>Cordoba Talhau U.Dauwa                                                                   |  |
|                                                                                                    | TRESLAG<br>SUI<br>11:30:00 49<br>Cordoba Baldegg D.Humb                                                                   |  |
|                                                                                                    | TRESLAG<br>SUI<br>11:30:00 50<br>Cordoba Buechberg A.Hui<br>TRESLAG<br>11:30:00 51<br>SUI<br>OLK Baftzerfeld-Bülach S.    |  |
|                                                                                                    | TRESLAG<br>11:30:00 52<br>SUI<br>OLG Schaffhausen P.Haa                                                                   |  |
|                                                                                                    | TRESLAG<br>SUI<br>11:30:00 53<br>OLG Schaffhausen / St.Ga                                                                 |  |
|                                                                                                    | # of vacants<br>Ω.                                                                                                    |  |
|                                                                                                    | # of competitors 53                                                                                                    |  |
|                                                                                                    |                                                                                                    |  |
| <b>OK</b><br>Abbruch ESC<br>$\Box$ neu beginnen                                                                                        | ∢<br>$\left  \cdot \right $<br><b>THE</b>                                                                                 |  |
| NORMAL PRIORITY<br>Handshake: OK (Leerlauf)<br>Kein Wechsel-Laufwerk                                                                   | Backup nicht aktiviert<br>(c) picoSOFT.ch                                                                                 |  |

Schritt 1: Schaltfläche Fragezeichen

Schritt 2: Speichern (Diskette)

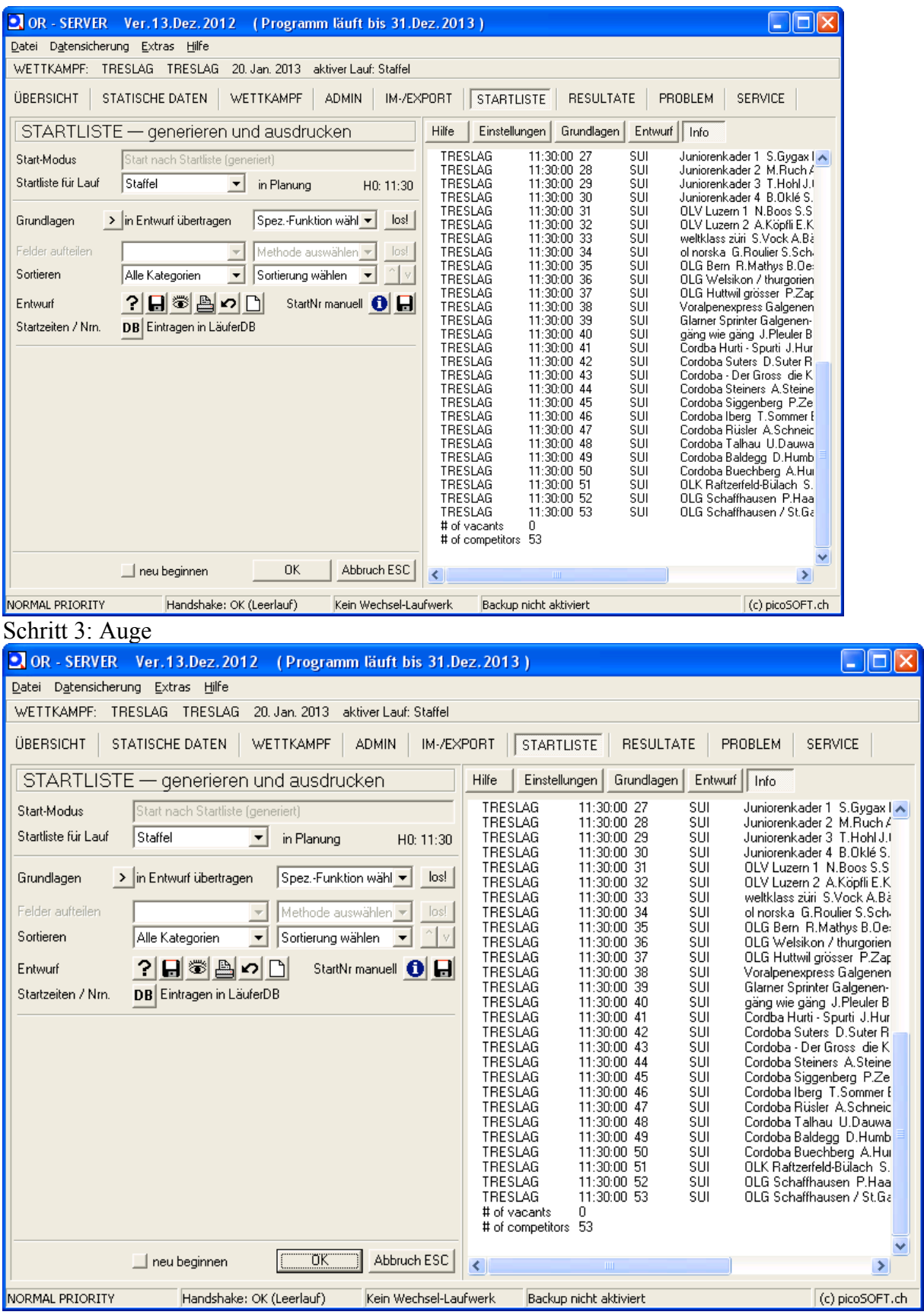

Schritt 4: Bei Bedarf Wahl von Schaltfläche Drucken / Wahl von Nein

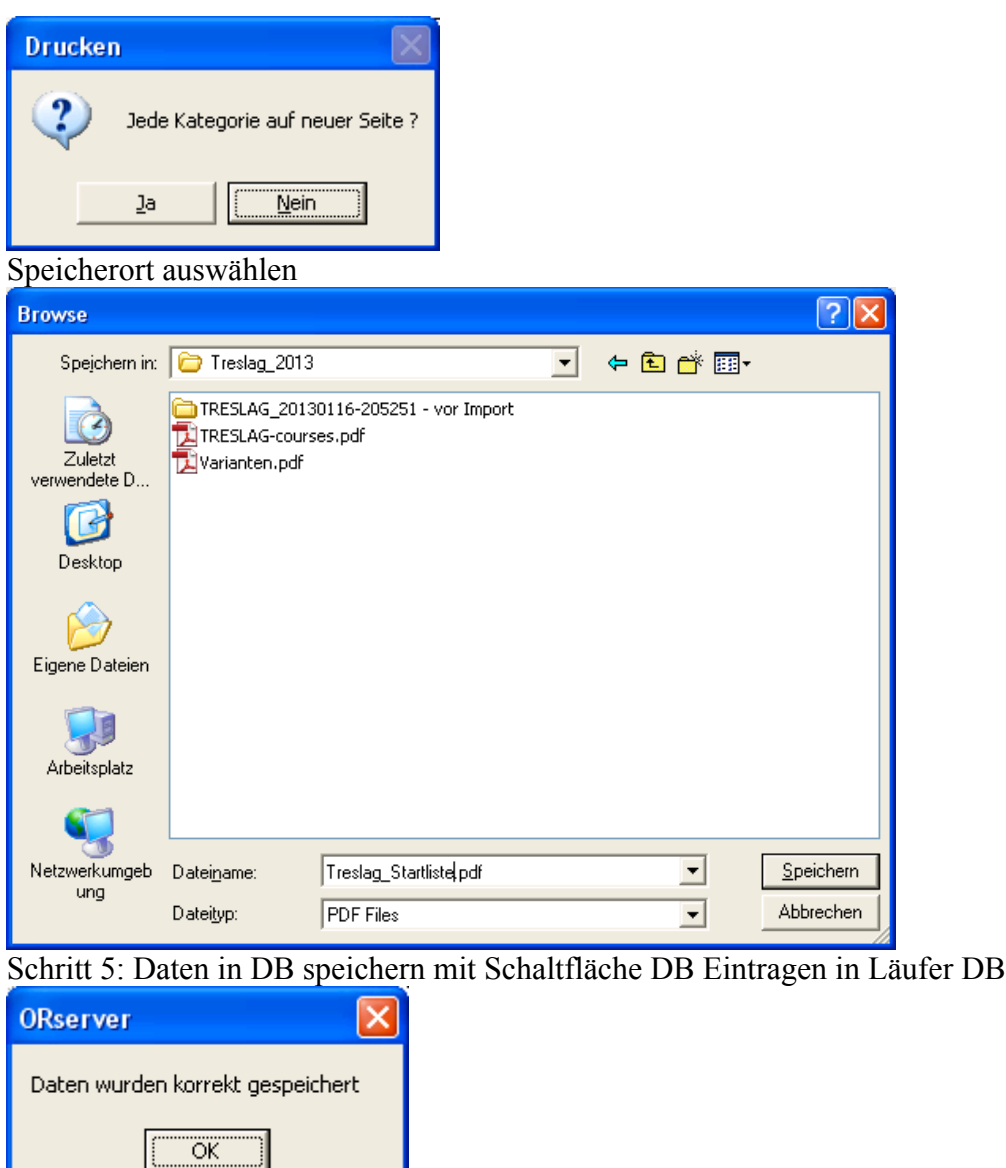

I

Nun kann die Startliste gedruckt werden (Wahl von Startliste / Startliste für Lauf : Staffel) Danach unten Format wählen (Startliste) und Kategorie TRESLAG.

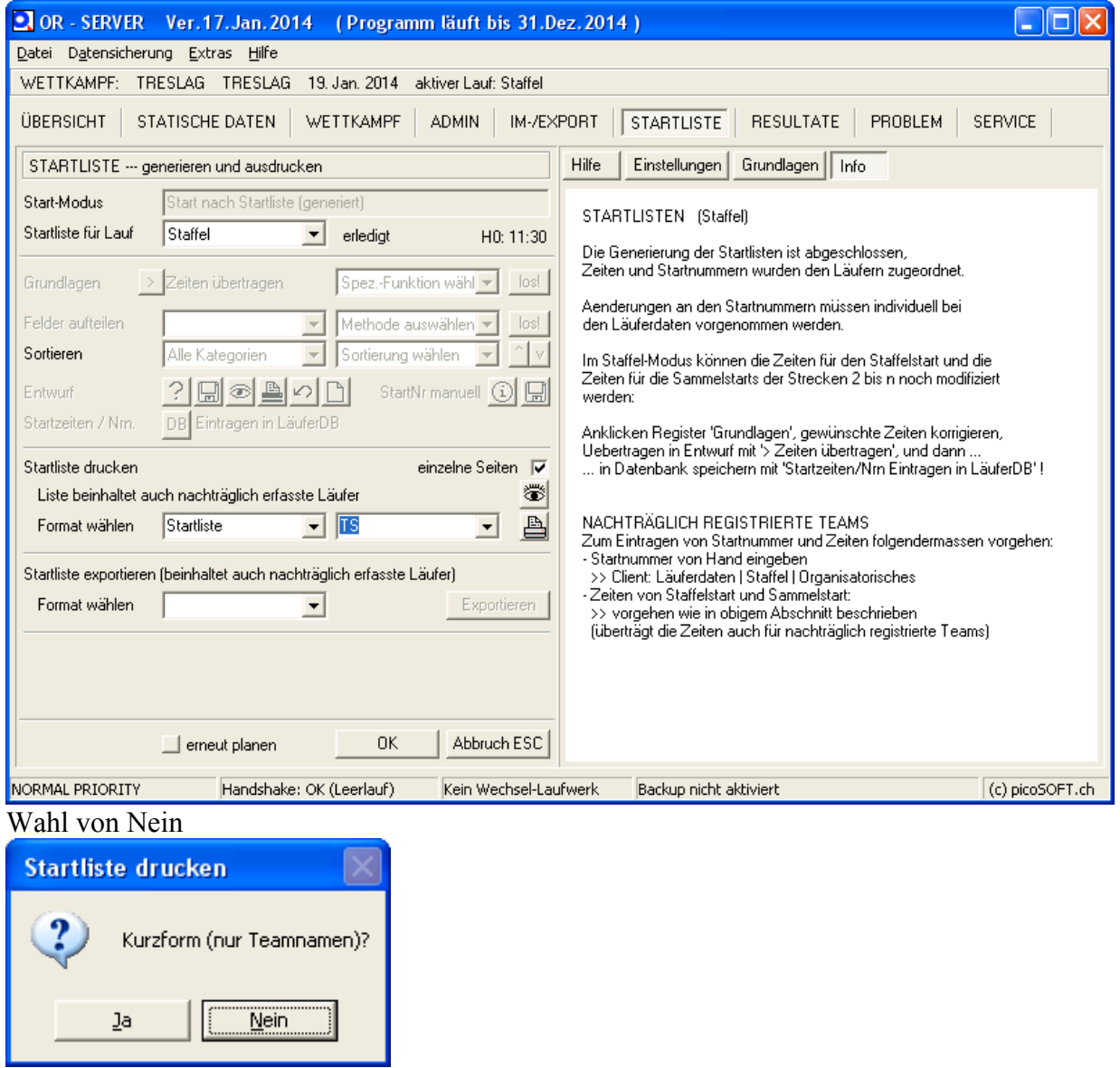

# Wahl Speicherort PDF

Need more features? Click here!

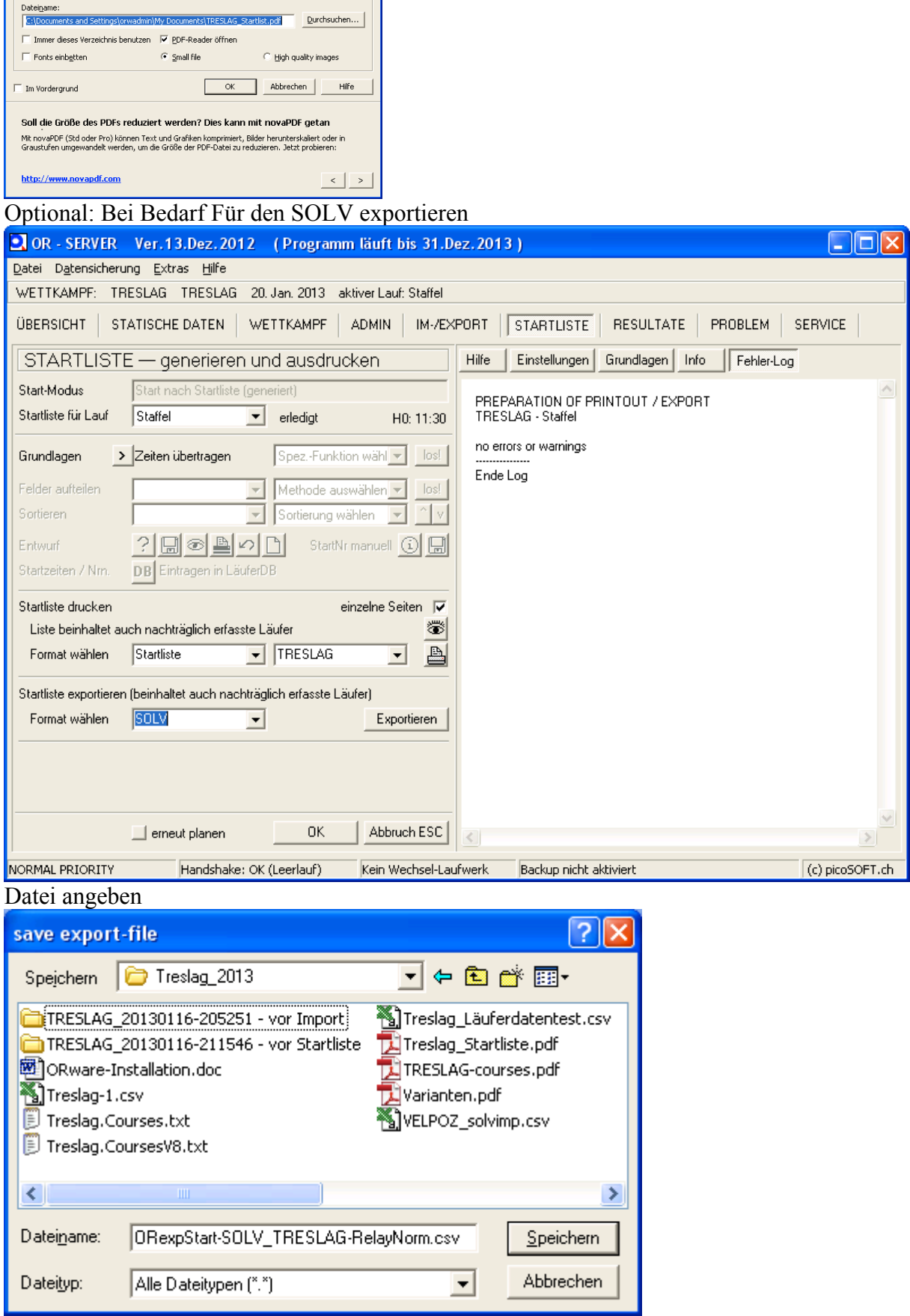

 $\overline{\mathbf{x}}$ 

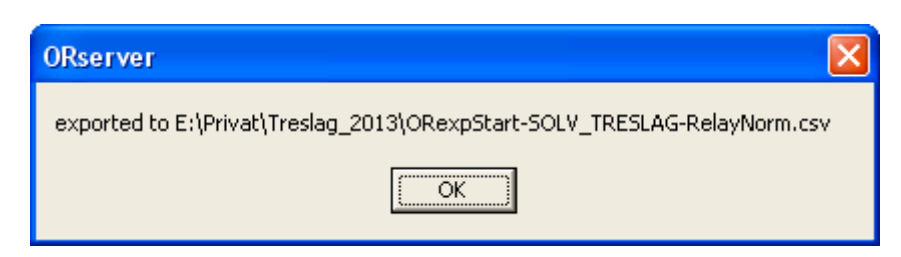

### **SOLV-Daten importieren**

ORserver  $\rightarrow$  statische Daten  $\rightarrow$  importieren  $\rightarrow$  Import-Datei öffnen  $\rightarrow$  Importfilter: SOLVIMP-VELPOZ  $\rightarrow$  starten  $\rightarrow$  fertig, SOLV-DB steht beim Einlesen (im Client Läuferdaten) zur Verfügung.

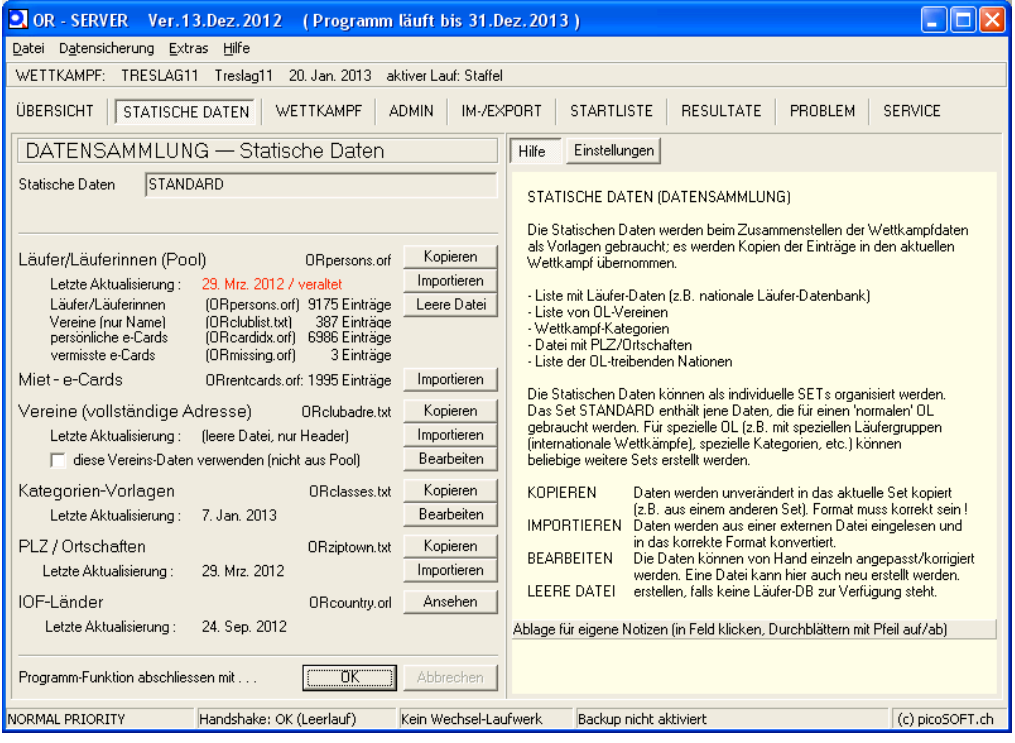

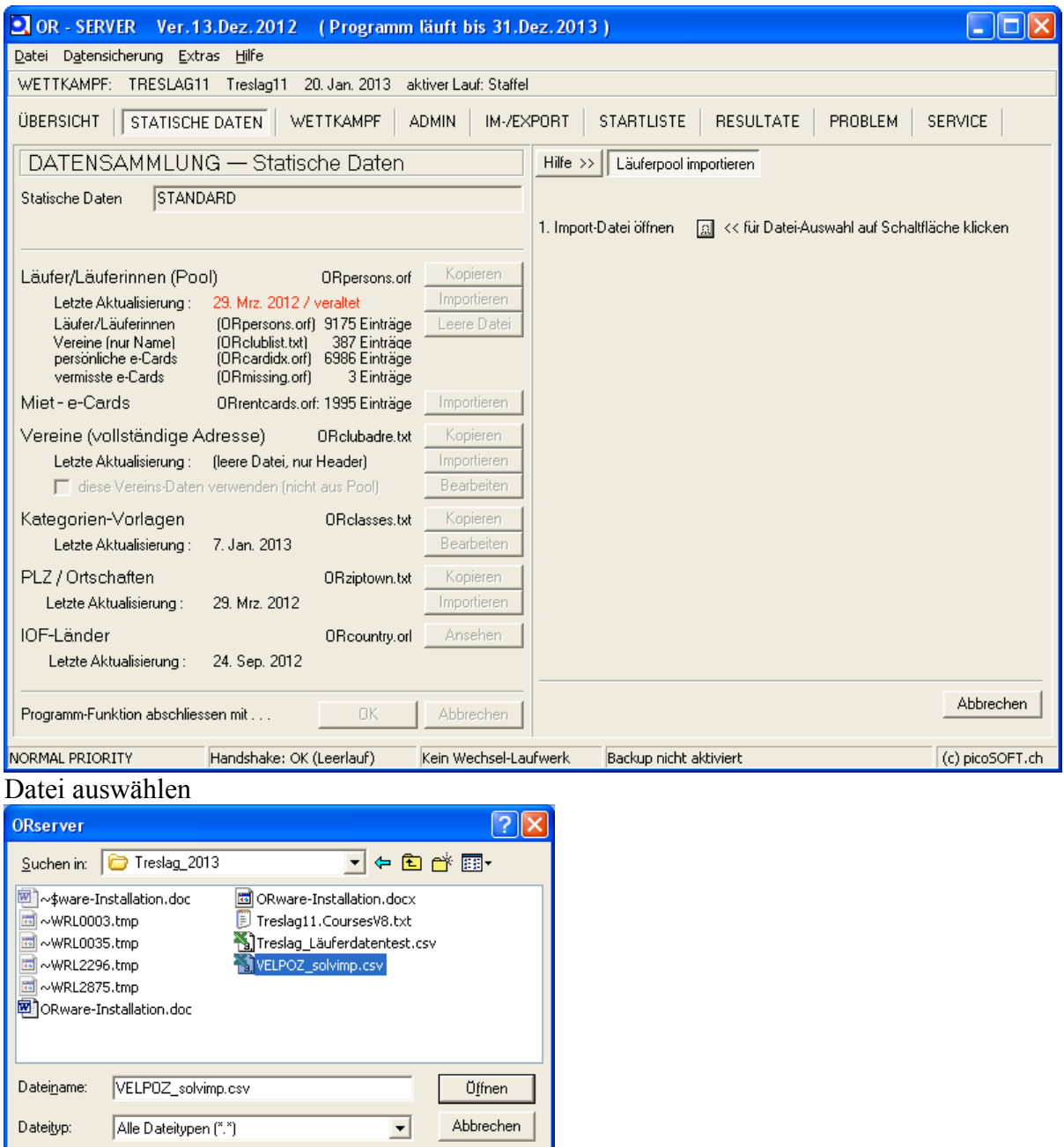

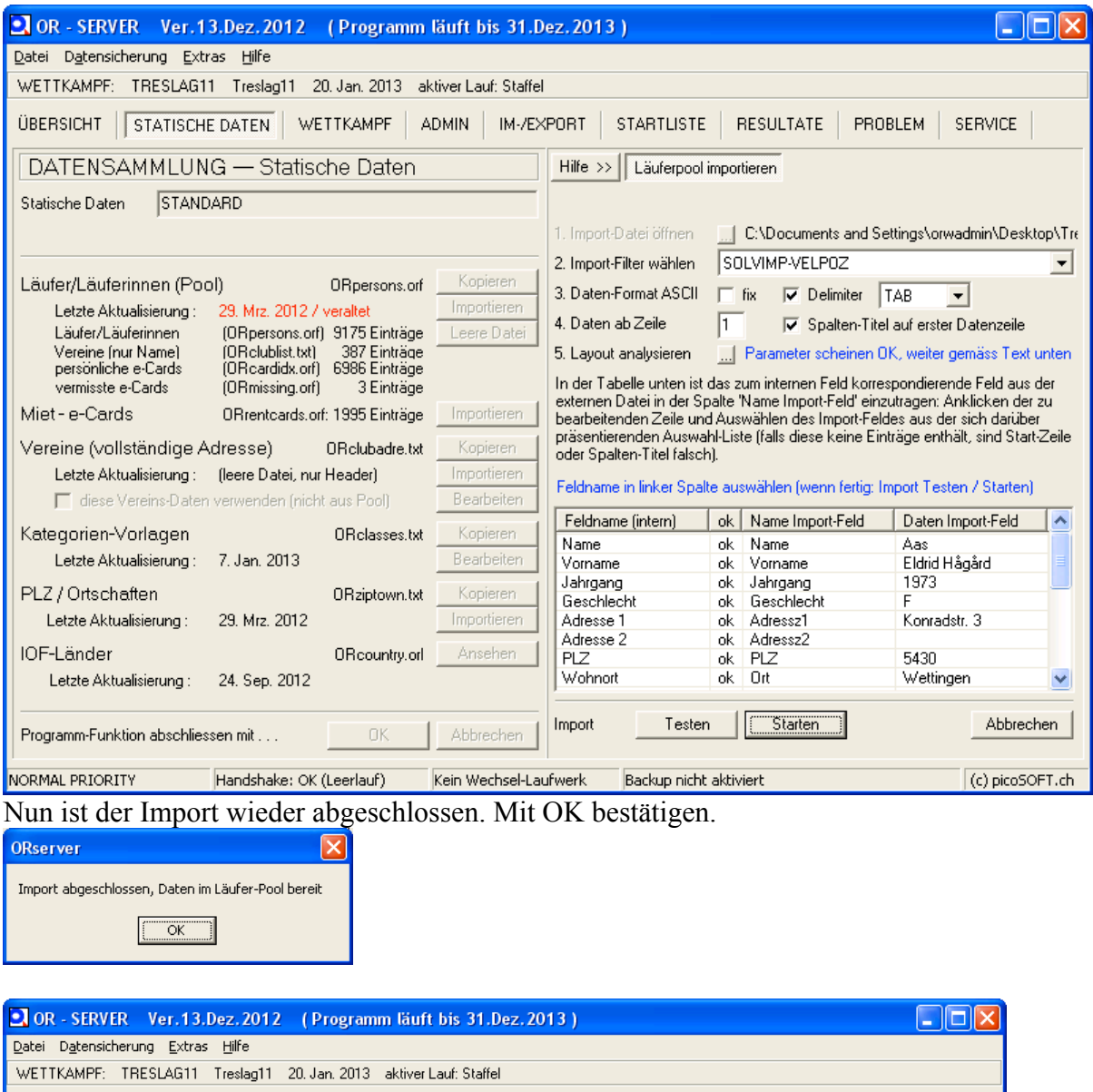

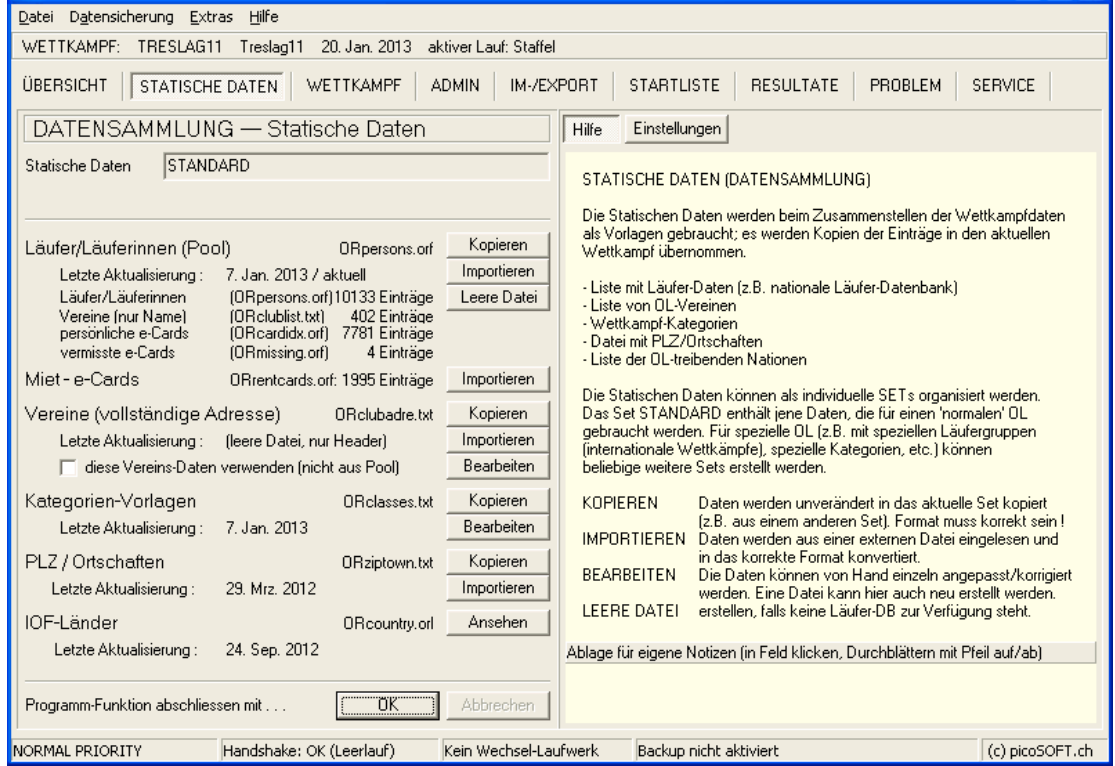

# **Datenicherung einrichten**

#### Ordner festlegen via Menü Datensicherung

#### Datensicherung via Menü Datensicherung einrichten

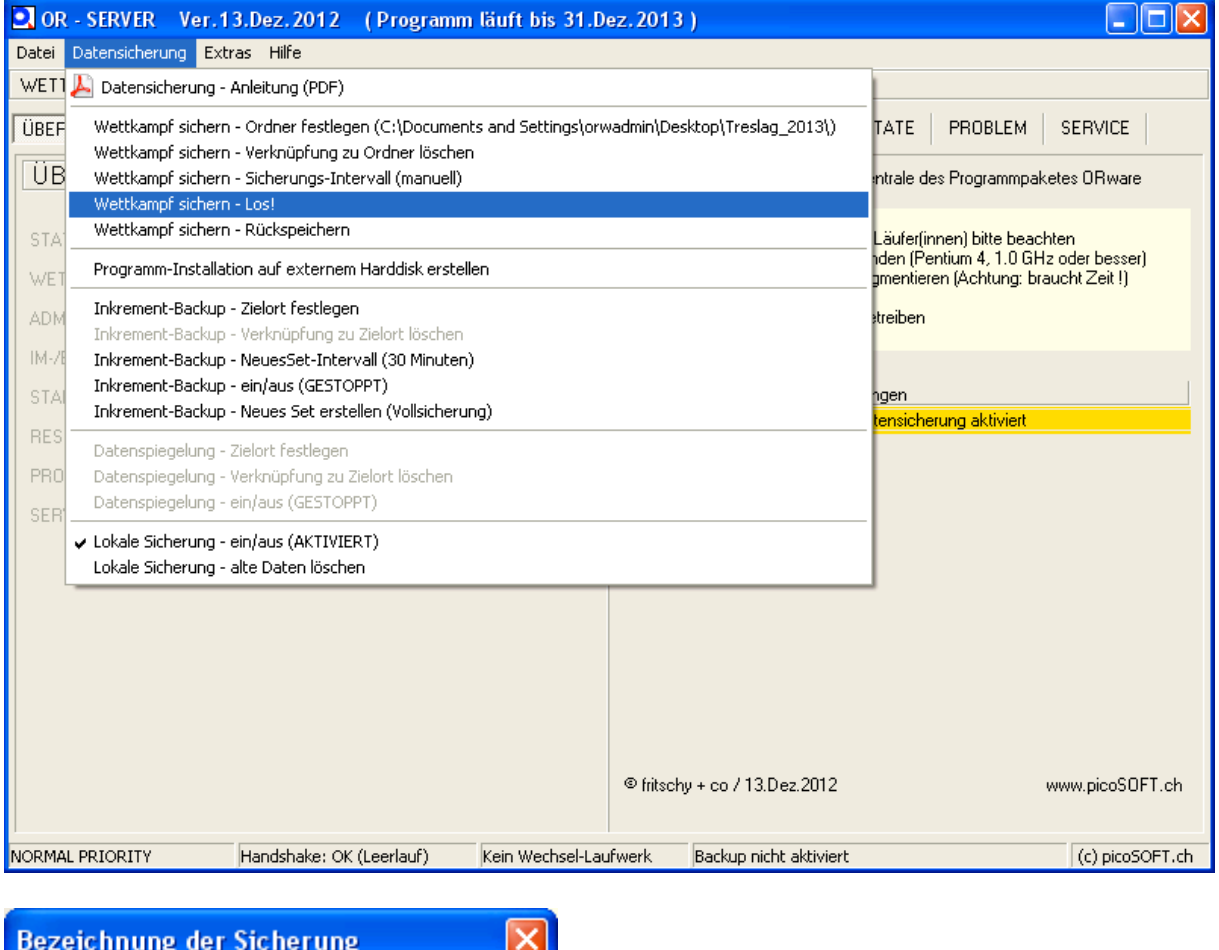

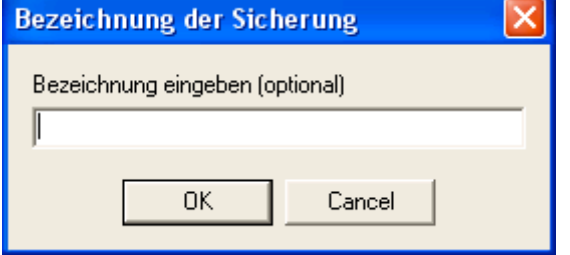

??? Inkrementelle Sicherung auf Laptop Brugg Ordner PicOR

### **Wettkampf löschen**

Wettkampf löschen (mit anderem Wettkampf anmelden und folgende Schritte ausführen)

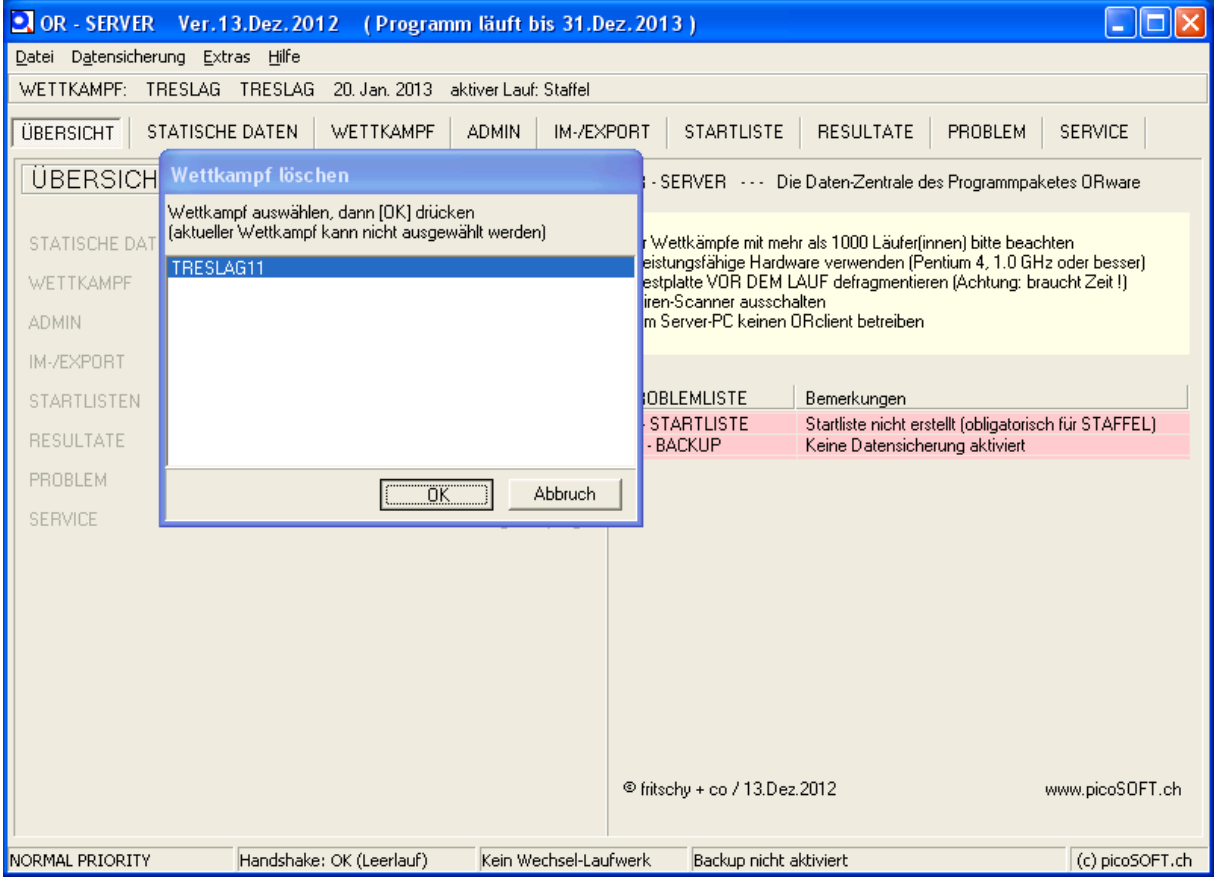

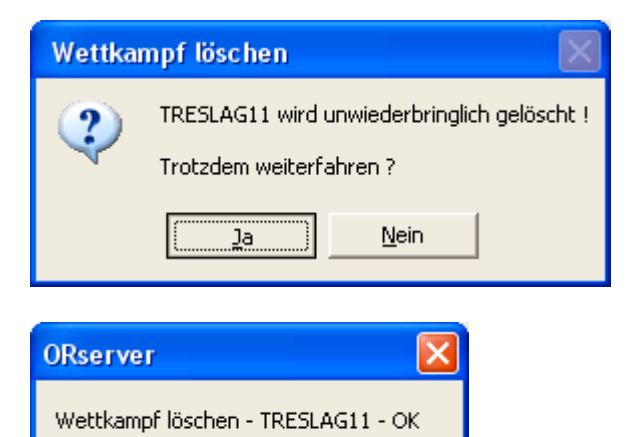

 $\overline{OK}$ 

# **Arbeit mit dem Client**

Nun sind die Teams mit ORclient  $\rightarrow$  Läuferdaten  $\rightarrow$  Modus6  $\rightarrow$  Läuferdaten vorhanden samt Startzeit und Stnr.

Start von OR Client (Umstellung von Englisch auf Deutsch)

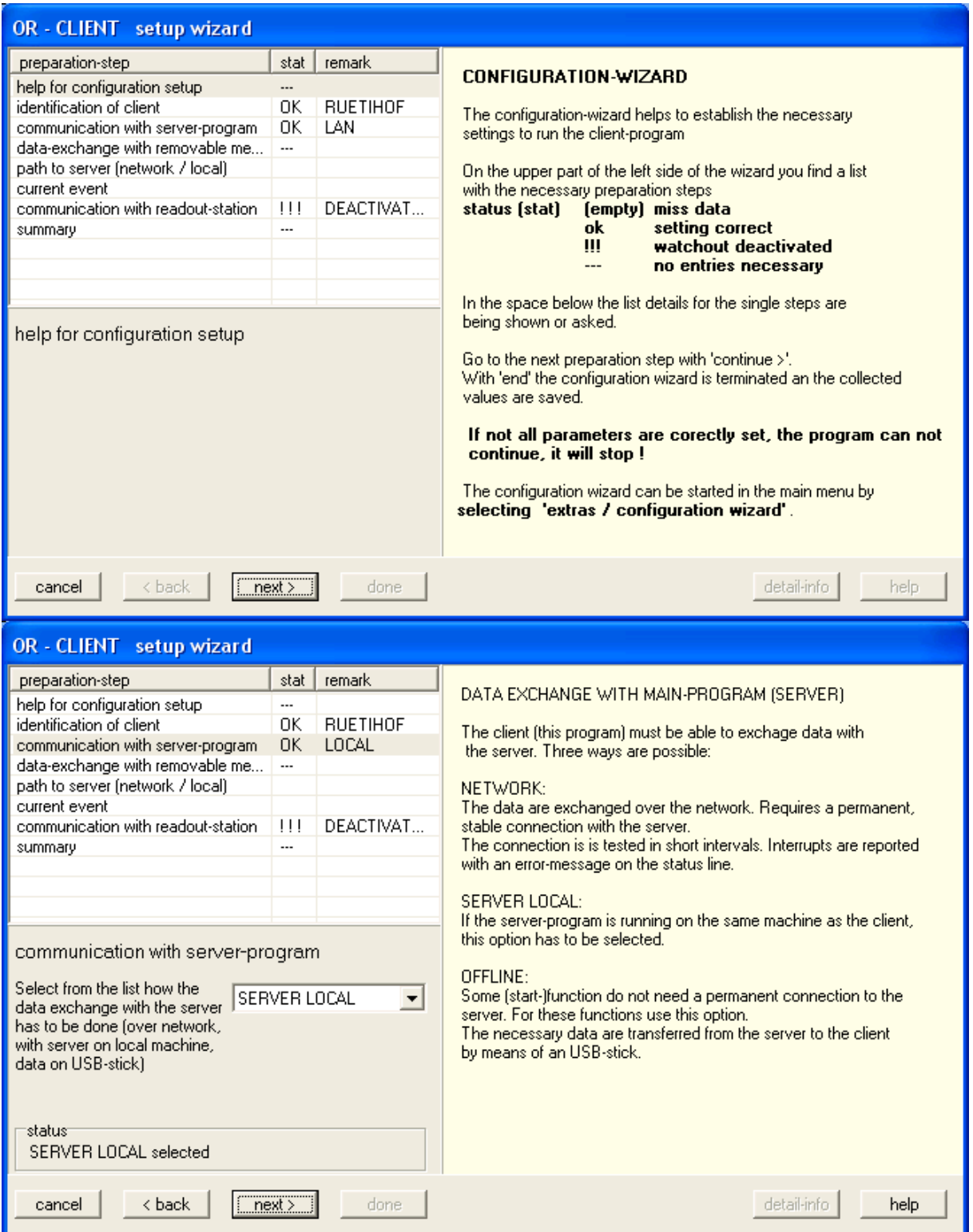

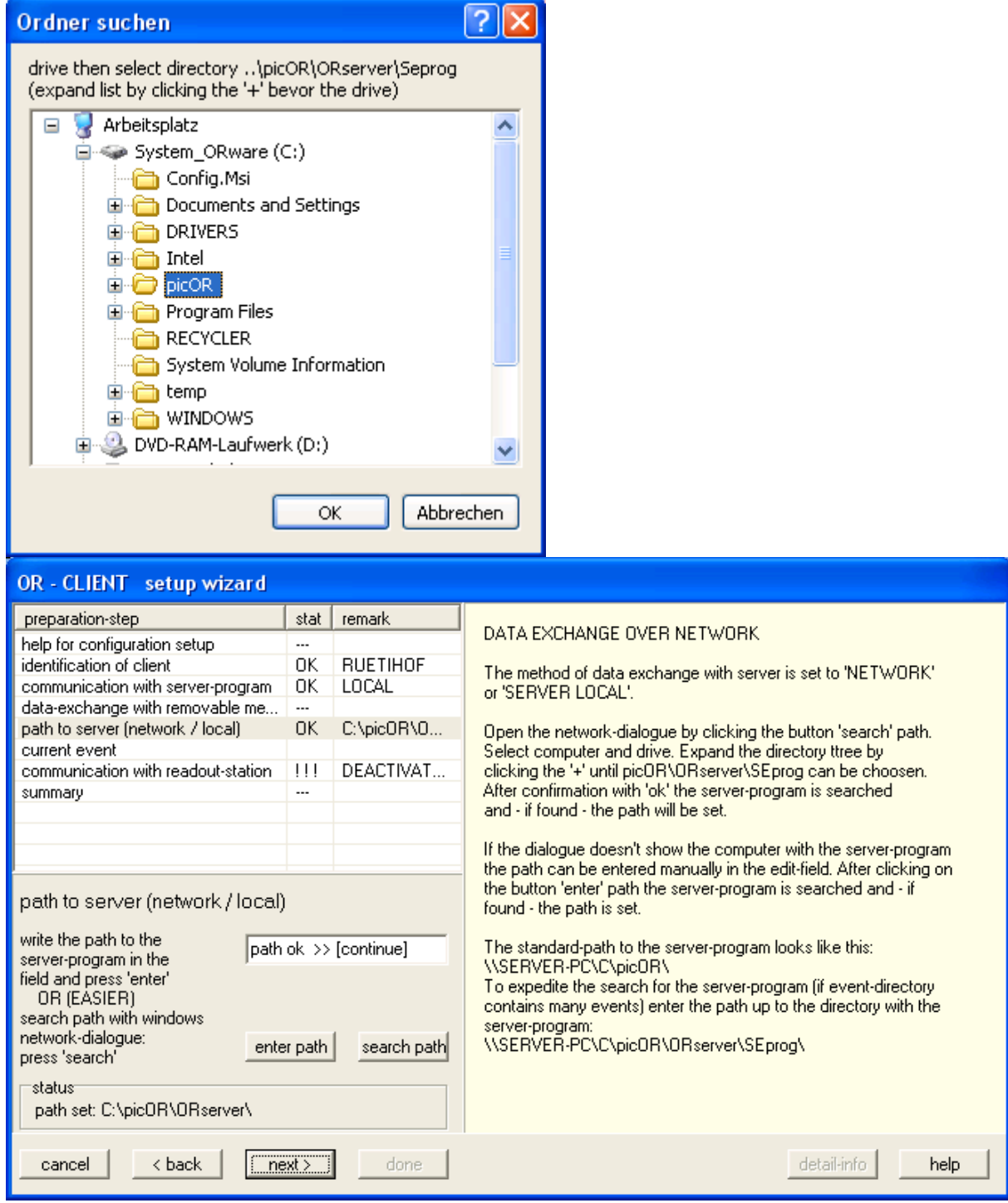

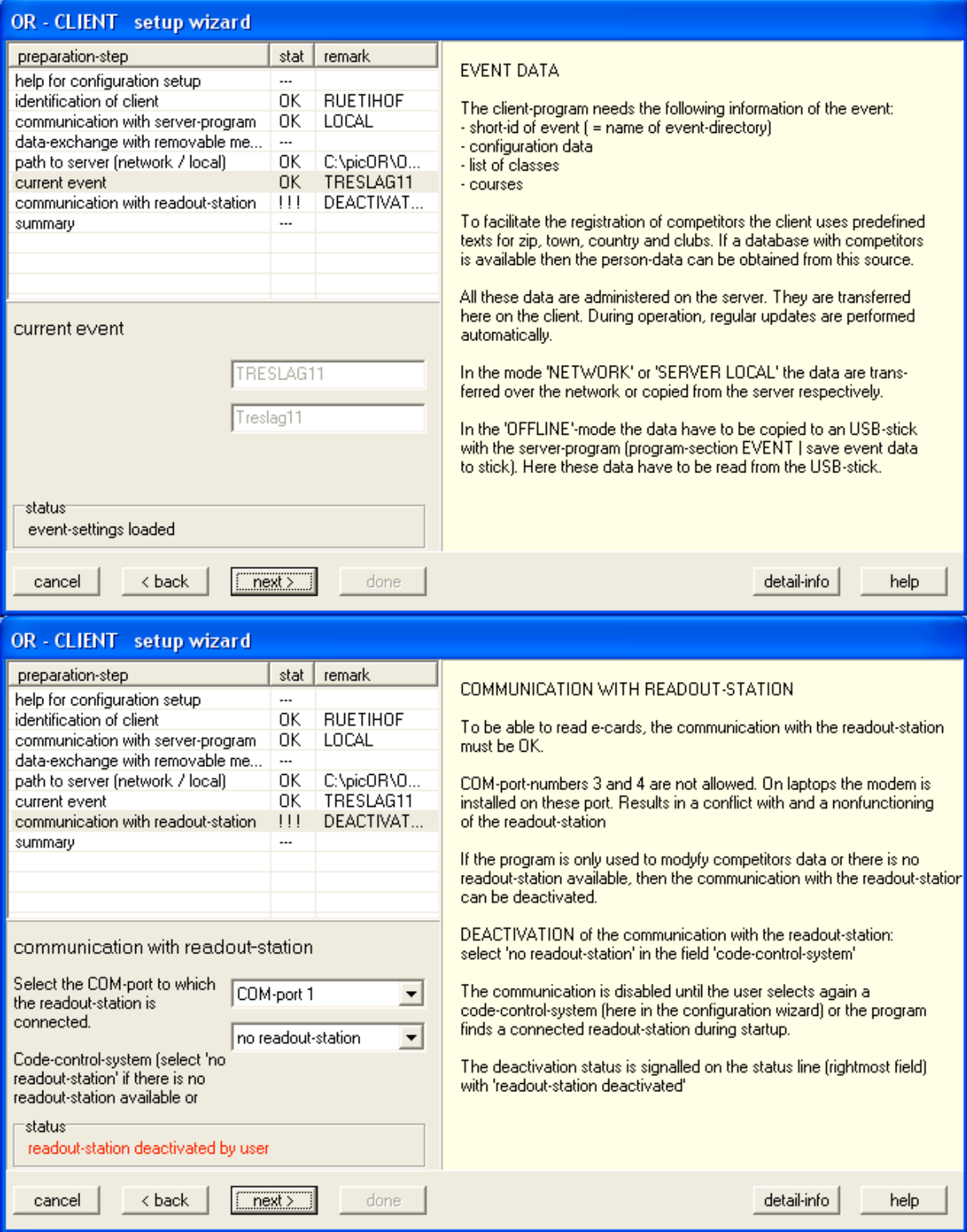

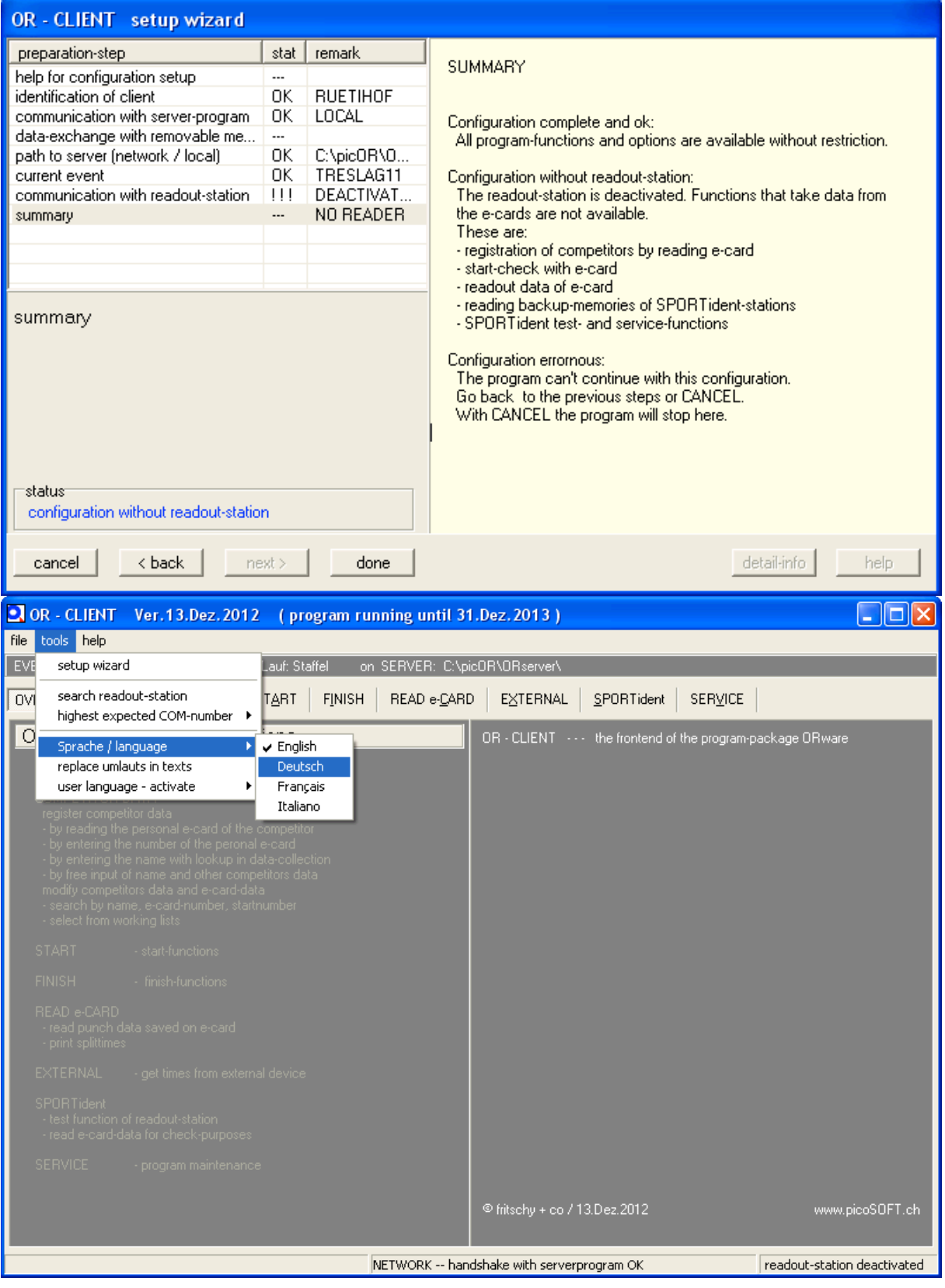

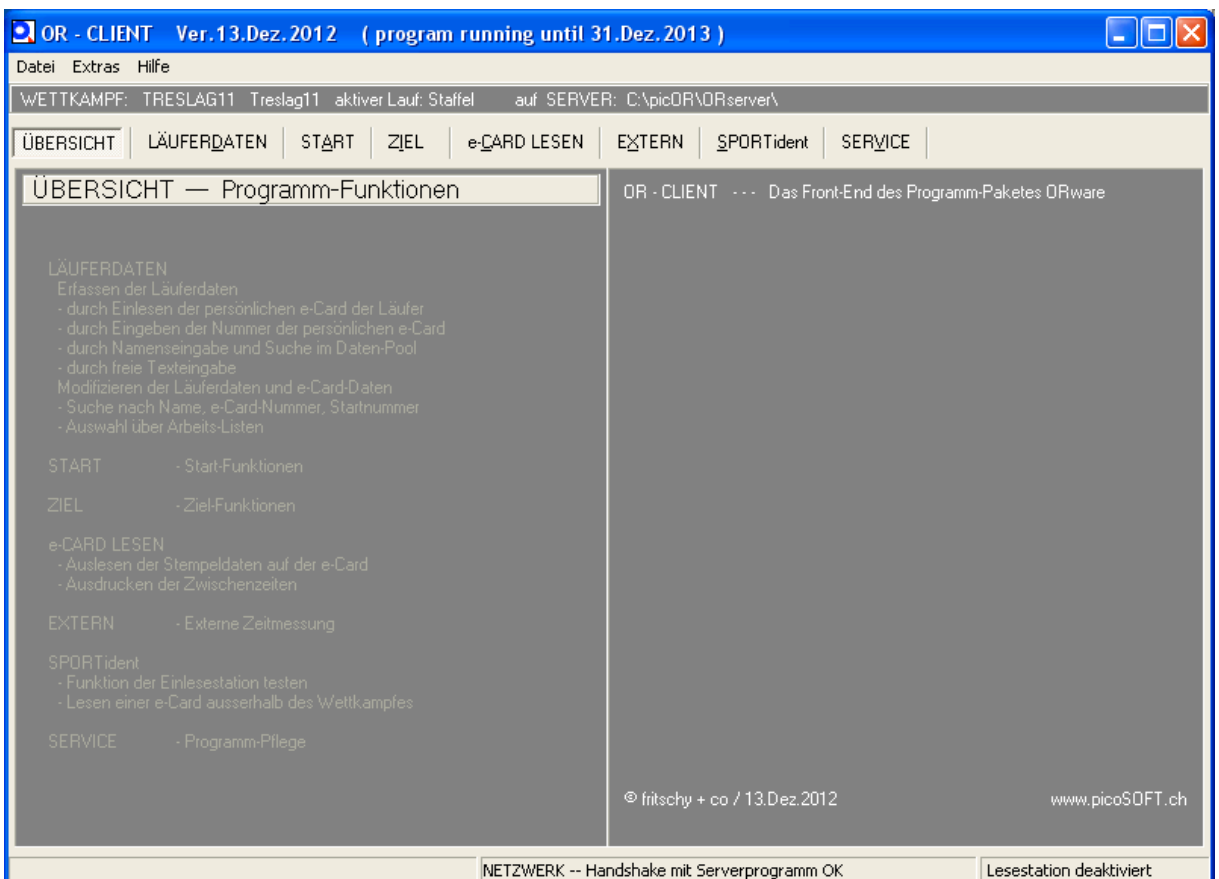

Nun sind die Teams mit ORclient  $\rightarrow$  Läuferdaten  $\rightarrow$  Modus $6 \rightarrow$  Läuferdaten vorhanden samt Startzeit und Stnr.

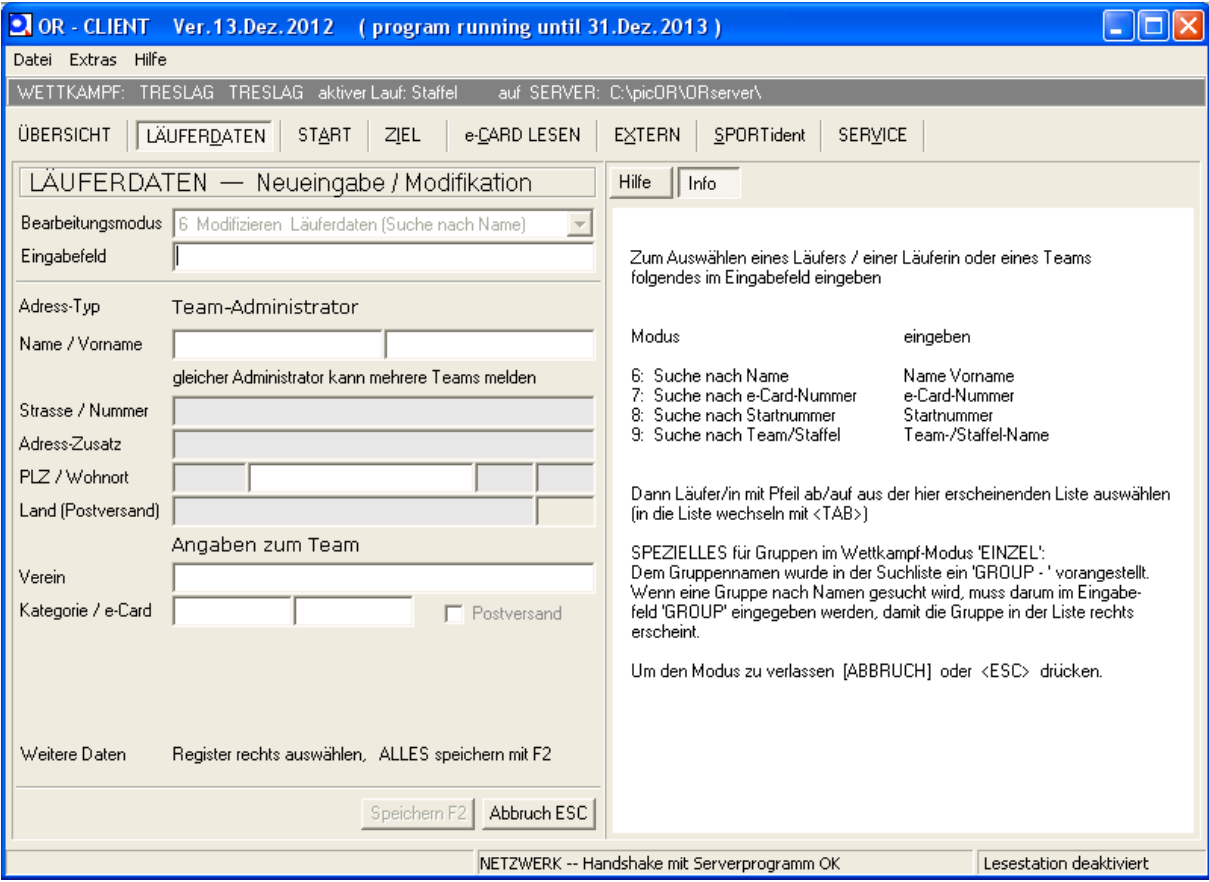

### Suchen im Eingabefeld

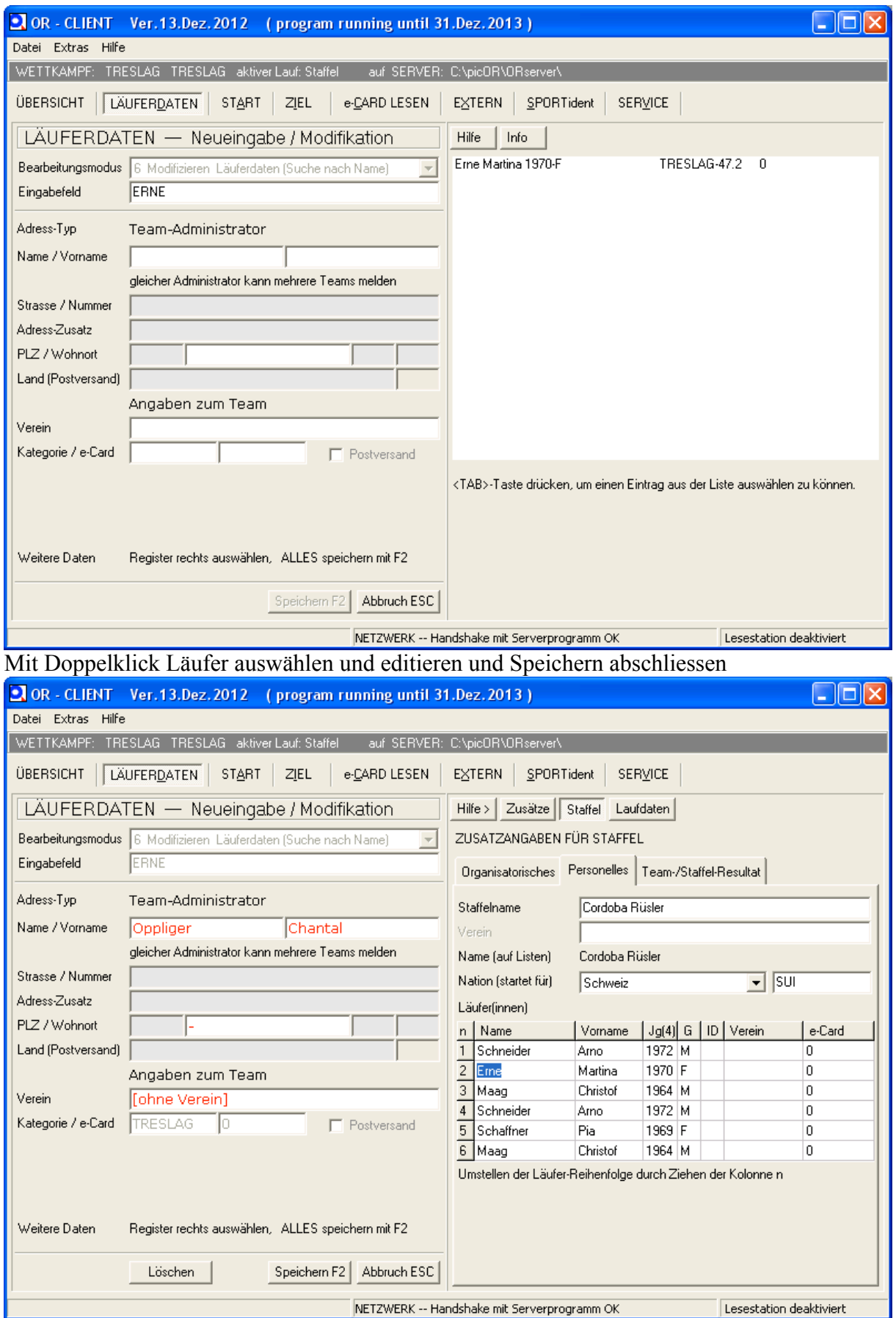

# **Nicht gestartete Mannschaften deaktivieren**

Läuferdaten Team auswählen

Gestartet deaktivieren und speichern

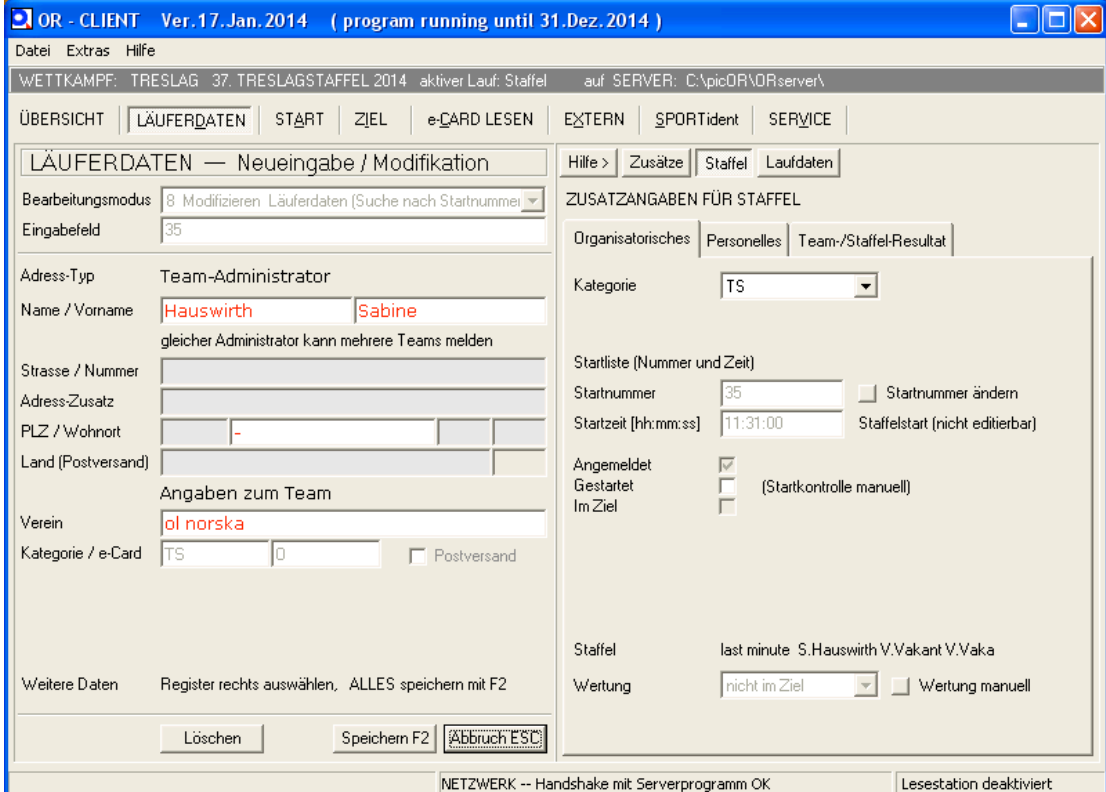

#### Beim ersten Läufer ebenfalls gestartet deaktivieren

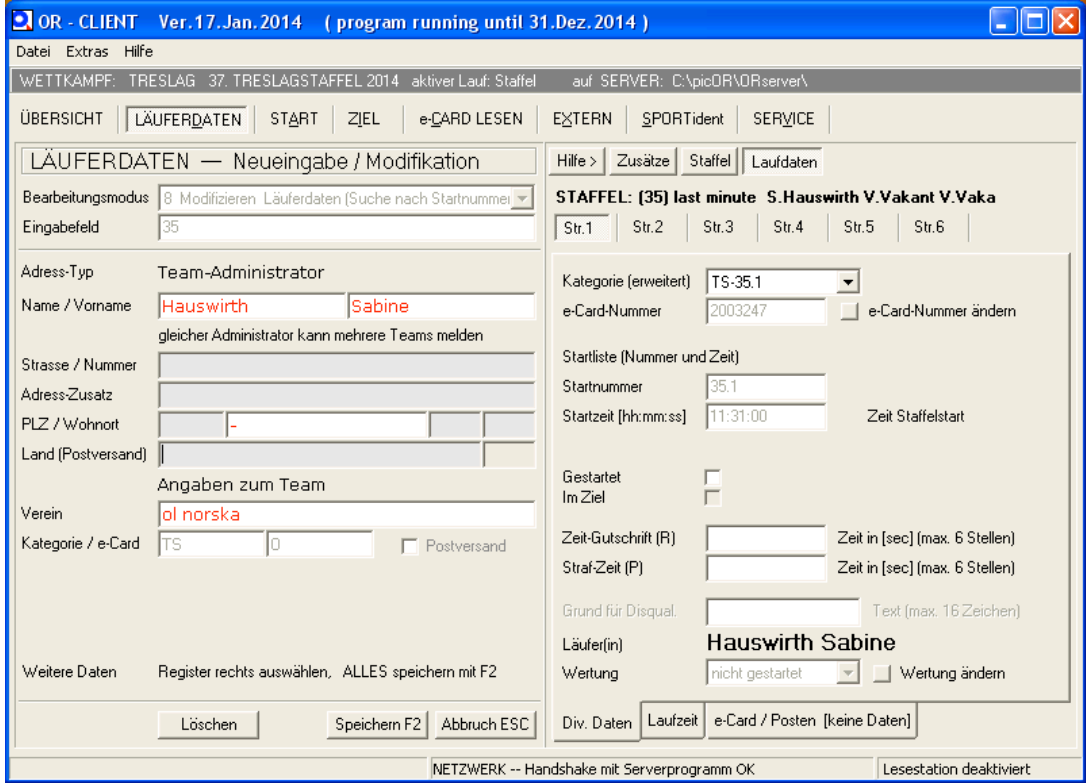

### **Massenstart 1. Strecke verschieben**

Start von erster Strecke anpasssen relativ zur Nullzeit (H0, im Beispiel 11:30, effektiv 11:31)

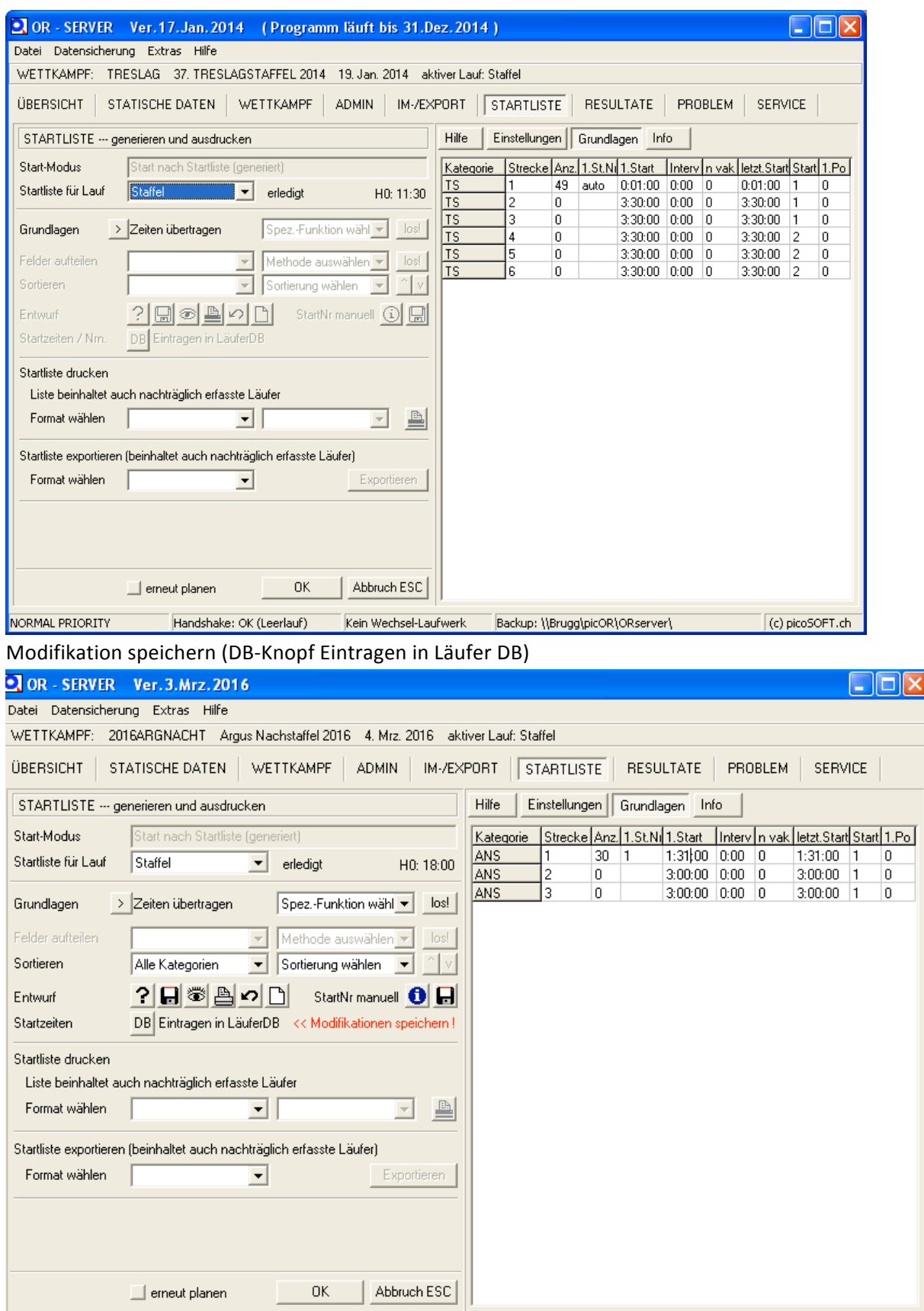

# **Auslesen**

#### im Konfigurationsassistent den richtigen Port auswählen)

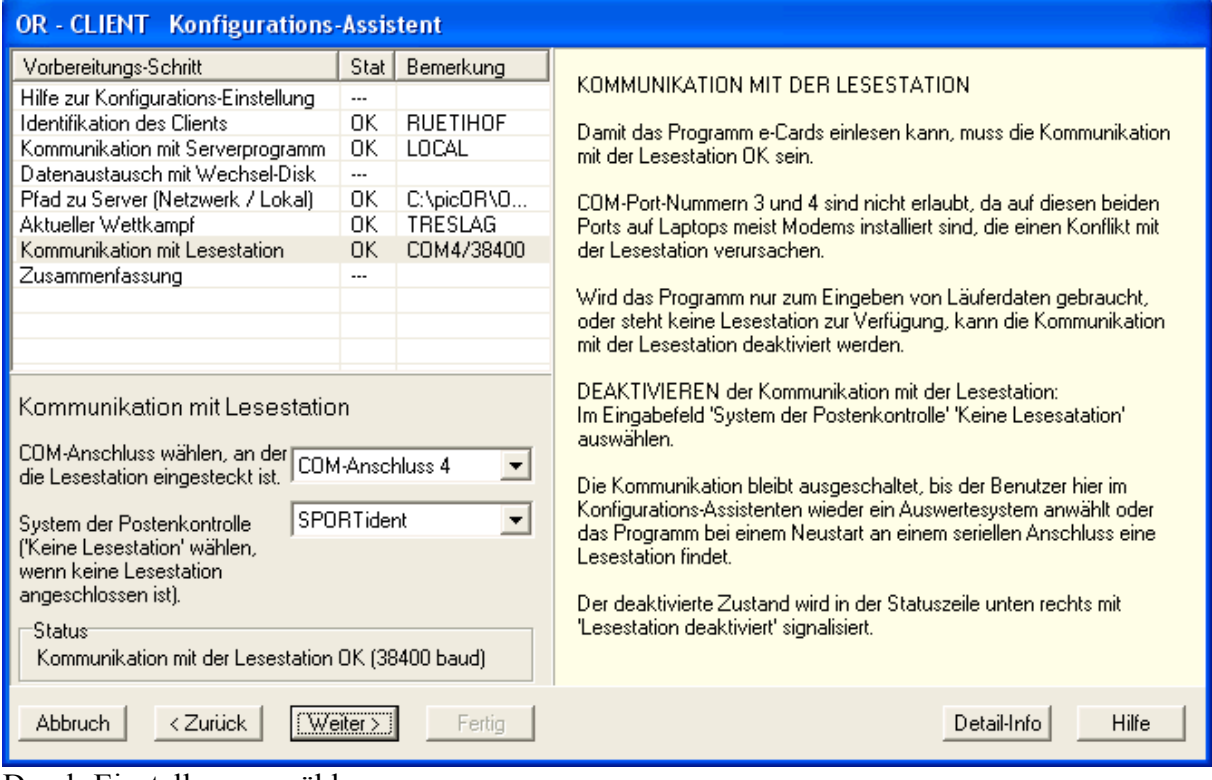

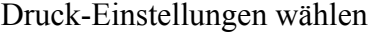

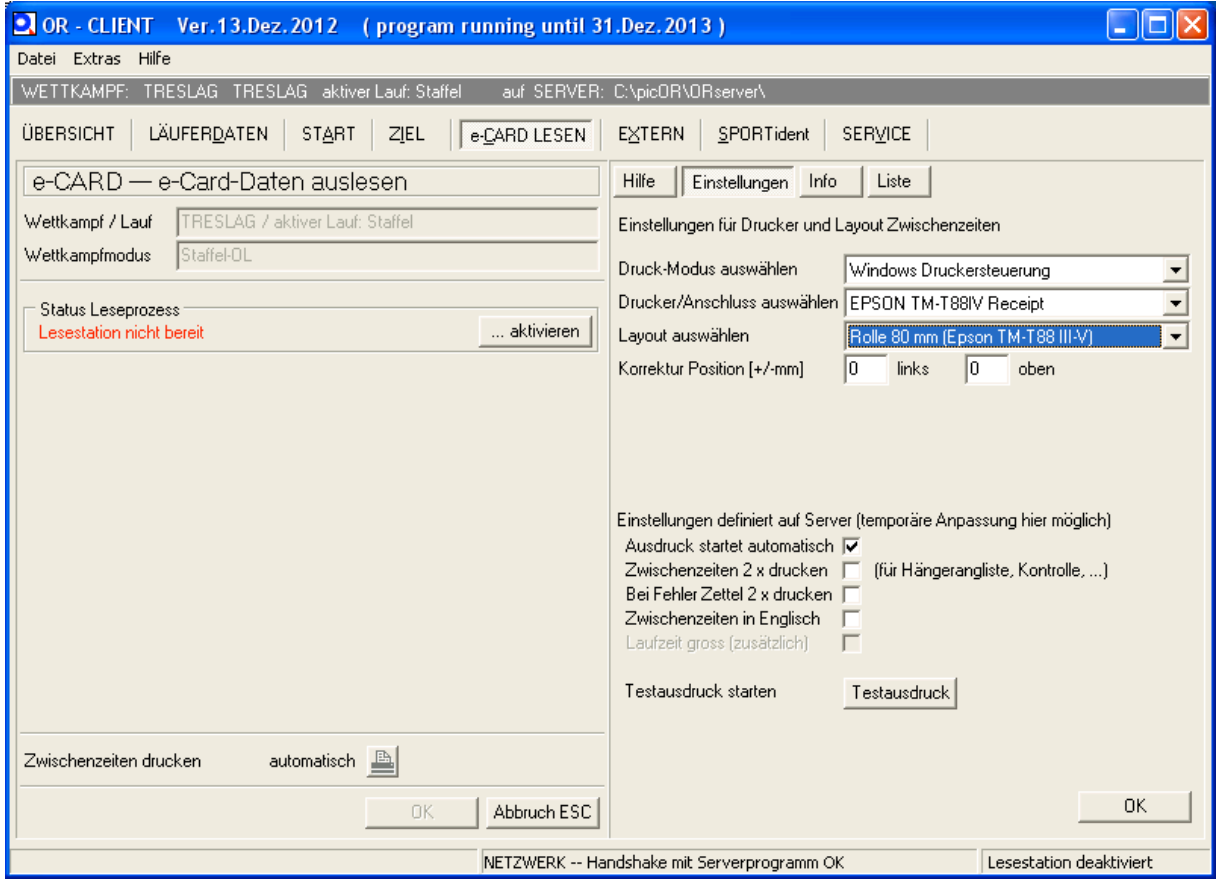

# **Massenstart nicht abgelöste Läufer**

Start von Strecke 2-5 anpasssen relativ zur Nullzeit (H0, im Beispiel 11:30, effektiv 11:31)

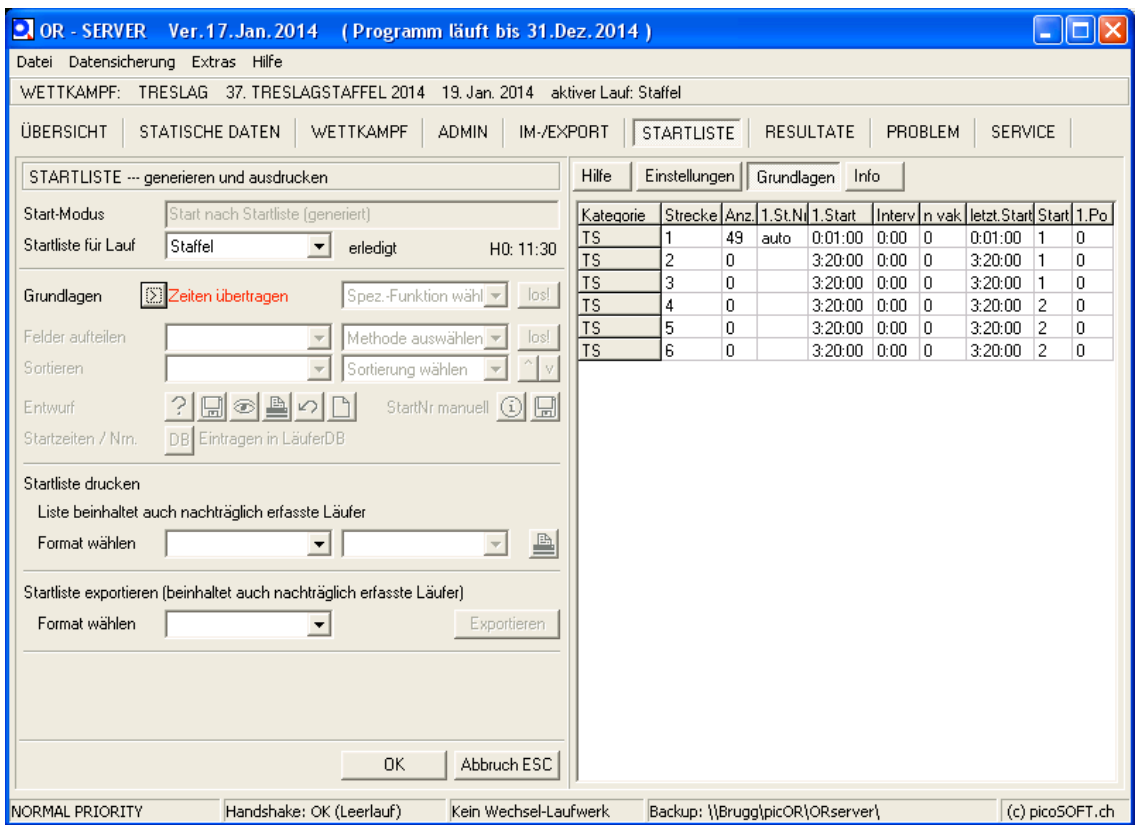

#### auf Zeiten übertragen klicken und danach in DB eintragen

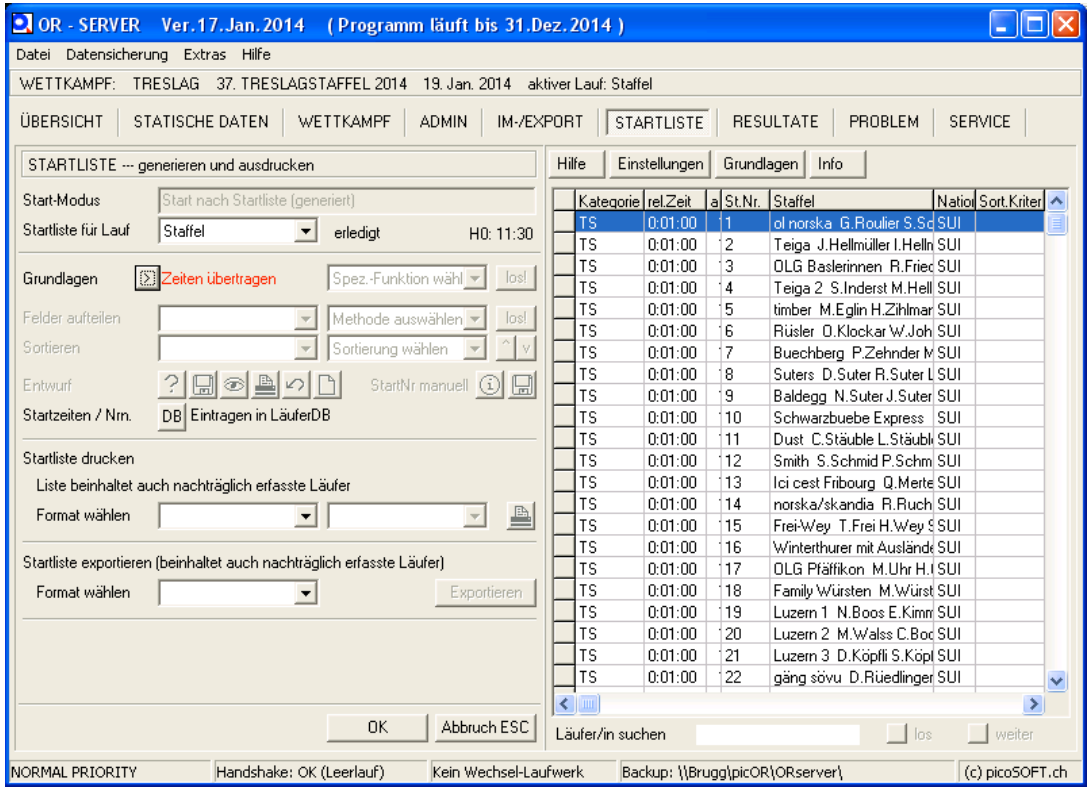

# **Nicht gestartete Läufer deaktivieren**

Mannschaft und Läufer auswählen

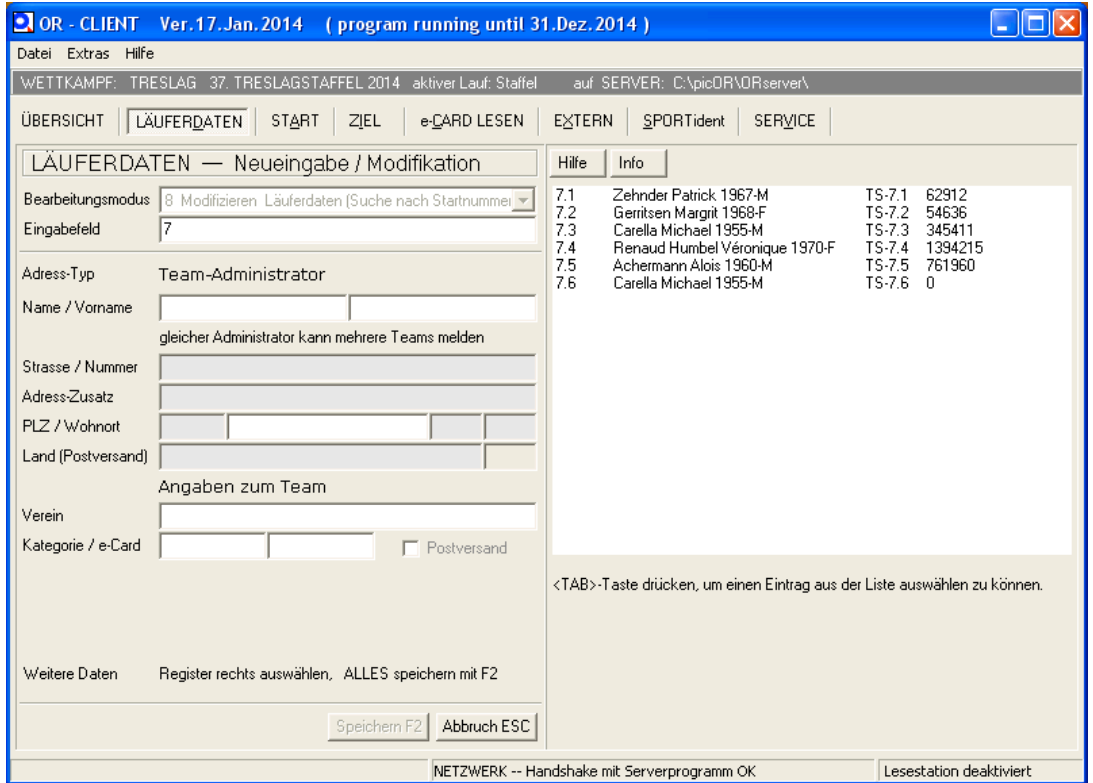

#### gestartet deaktivieren

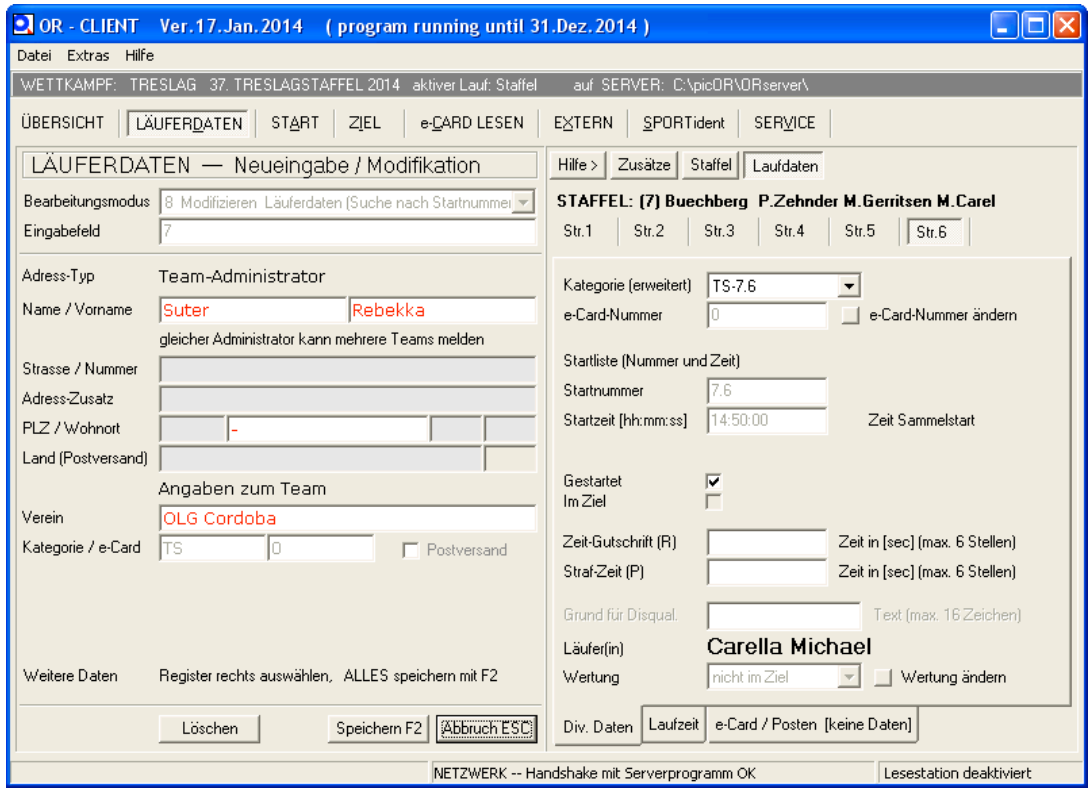

# **Fehlende Läufer bestimmen**

Strecke auswählen und aktualisieren und auf Fehlende klicken

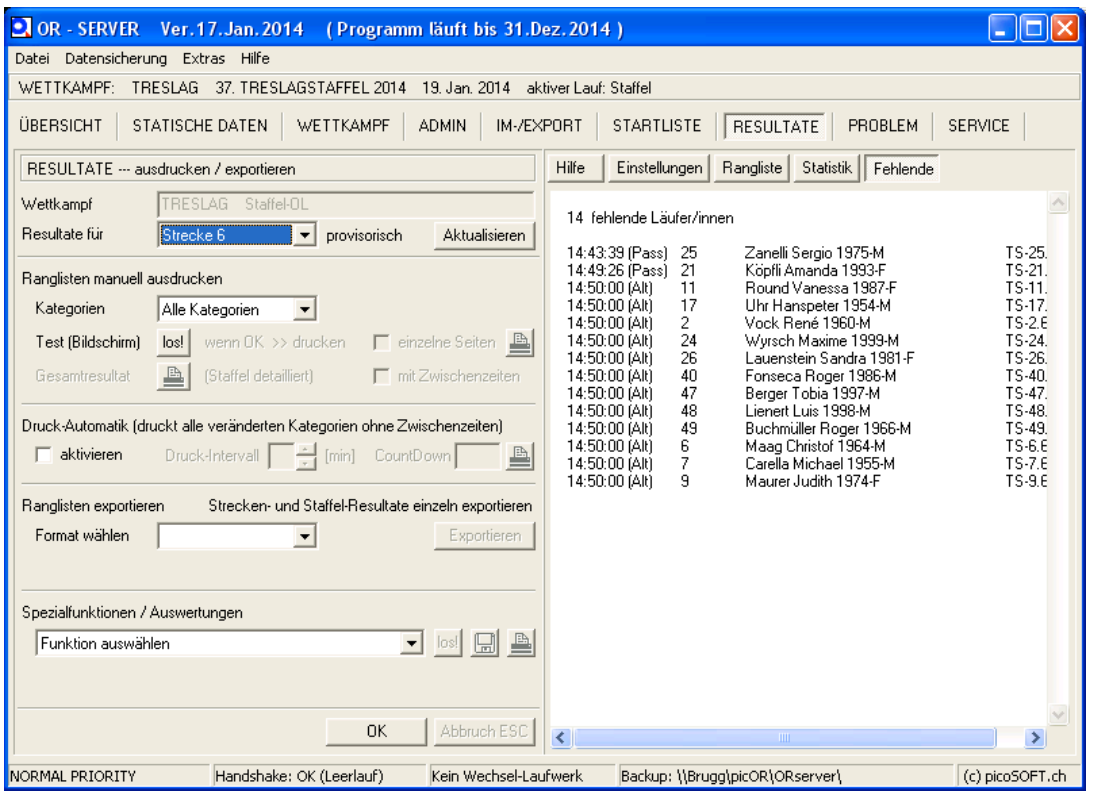

# **Wettkampf abschliessen**

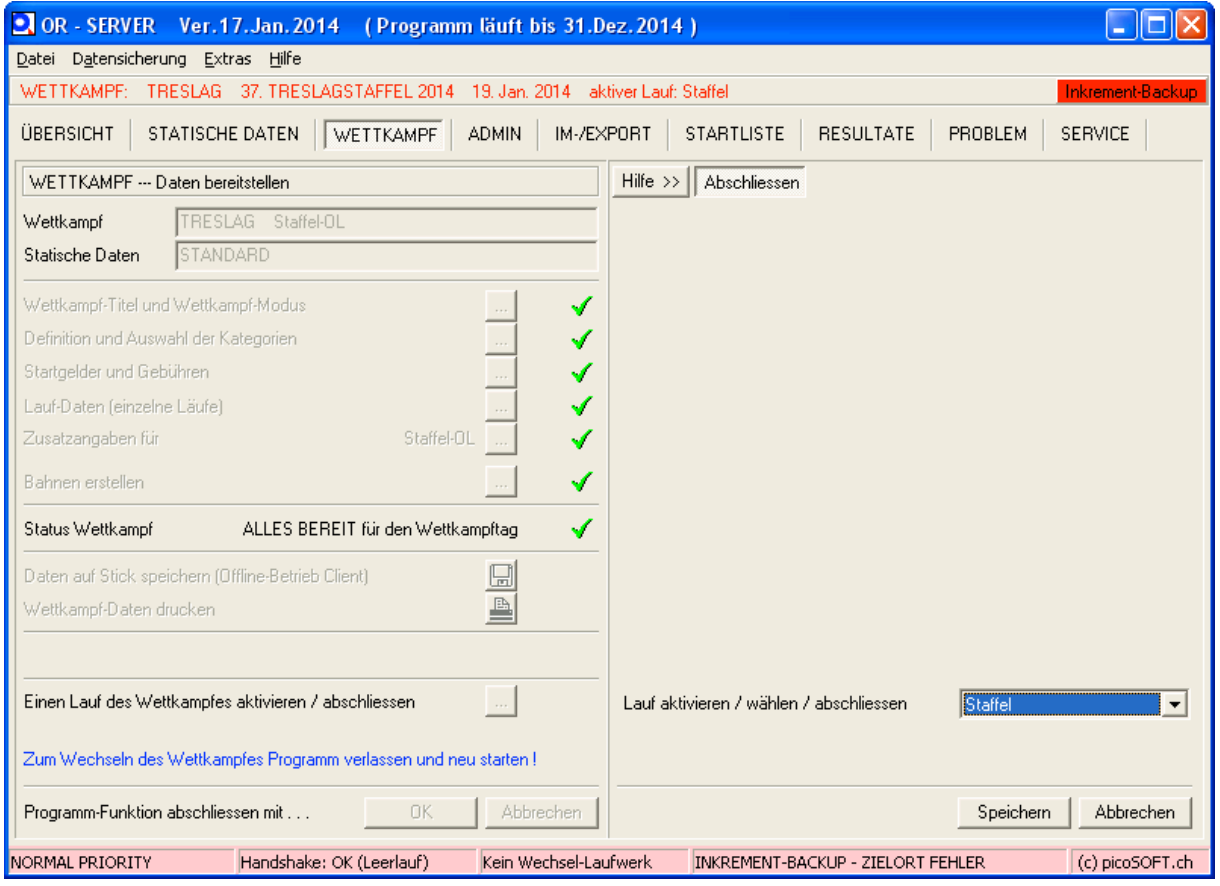

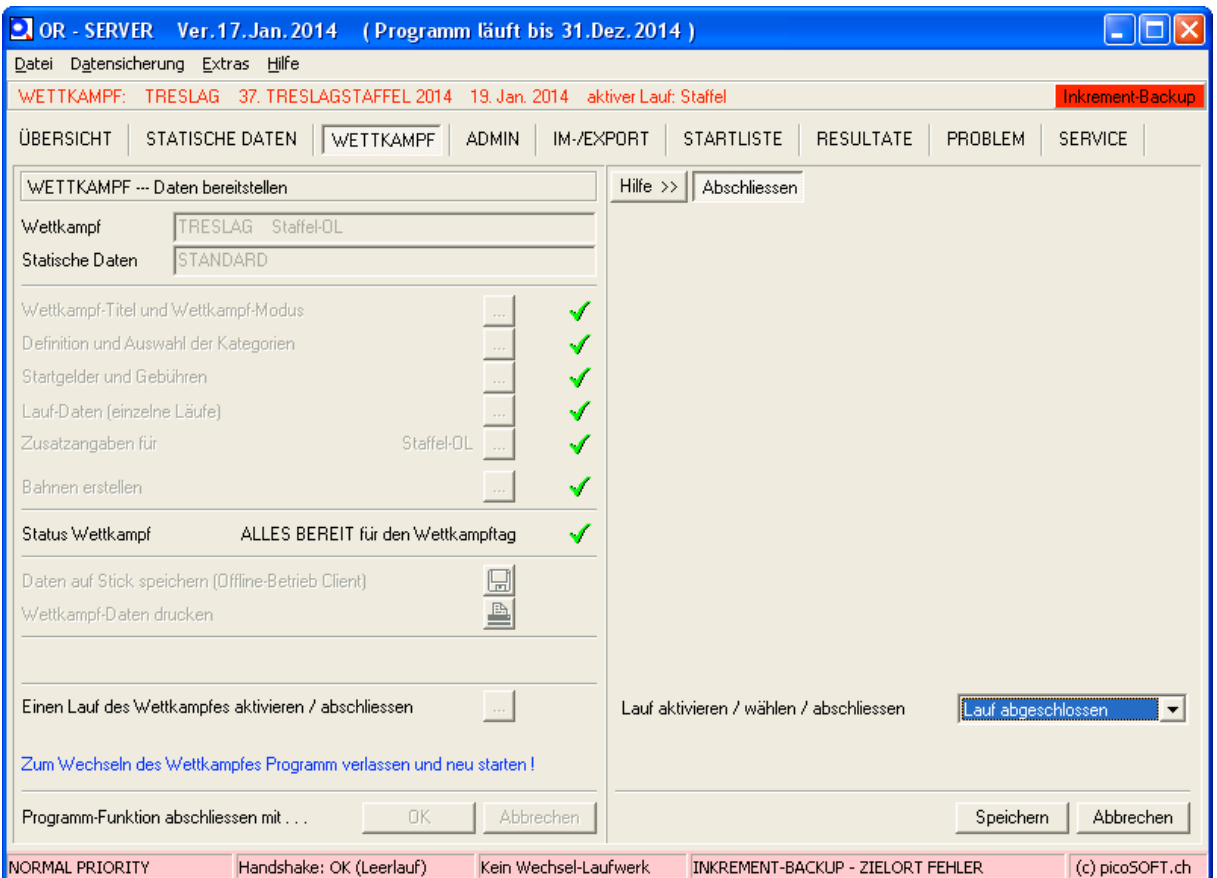

Nun erscheint in den Ranglisten ,provisorisch' nicht mehr.

### **Staffelresultate aus ORware für SOLV**

#### **Folgende 3 Resultatdateien sind für den SOLV bereitzustellen:**

Modul Resultate öffnen (ORserver)

#### **1.Streckenrangliste:**

Resultate für Strecke 1 anwählen, aktualisieren.

 $\rightarrow$  Rangliste exportieren  $\rightarrow$  Format wählen  $\rightarrow$  SOLV  $\rightarrow$  exportieren  $\rightarrow$  ORexpResult-

SOLV\_TRESLAG-LEG1.csv\_entsteht.

dito für Strecken 2 – n

diese n csv-Dateien zusammenfügen:

csv der Strecke 1 mit Editor oder Smultron öffnen (nicht mit Excel öffnen!) und als LEGs.csv sichern (speichern unter) und offen lassen.

LEG2 öffnen und alles ausser den Header auswählen (inkl der Zeile mit den Streckendaten)  $\rightarrow$  per copy paste ins LEGS.csv reinkopieren.

dito mit den Strecken 3-n  $\rightarrow$  sichern.

→ Dieses CSV per Webupload dem SOLV übermitteln (aber nicht freischalten, da das von den SOLV-Administratoren bearbeitet werden muss.)

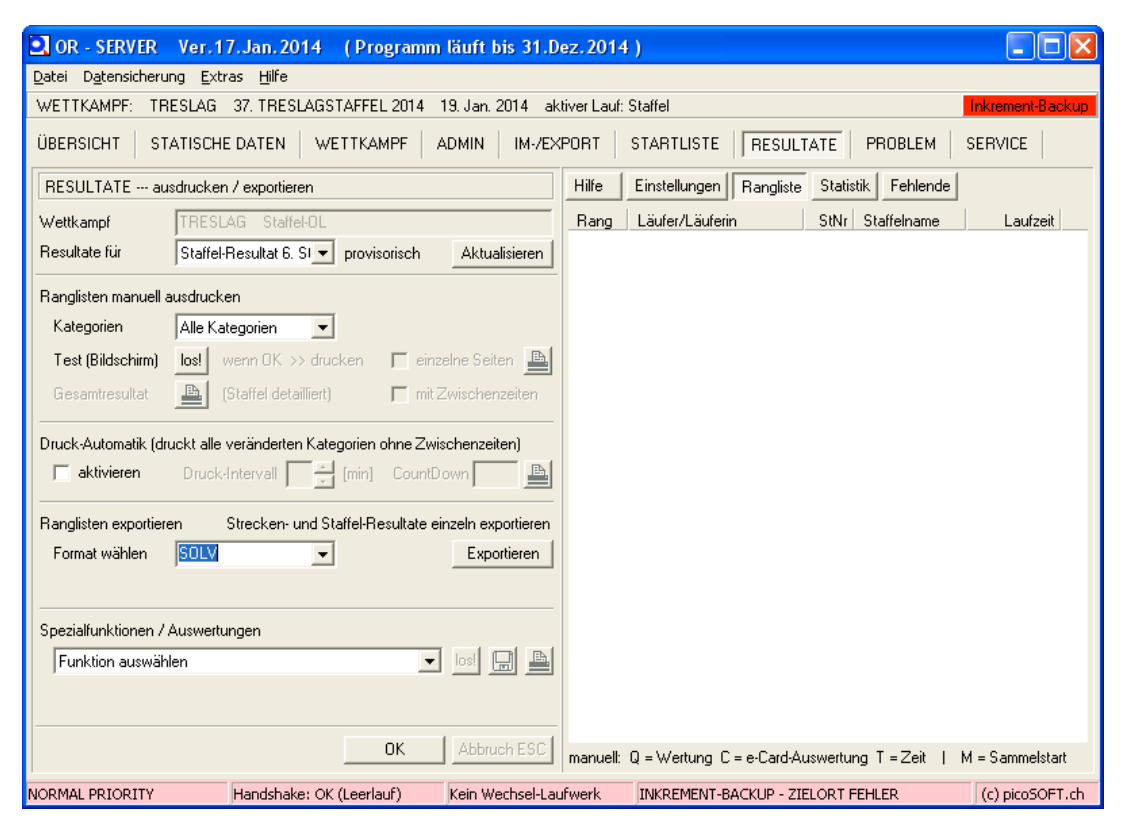

#### **2./3.Gesamtranglisten**

Resultate für: Staffel-Resultat 6.Strecke anwählen (resp. letzte Strecke der Staffel)  $\rightarrow$  Rangliste exportieren  $\rightarrow$  SOLV  $\rightarrow$  exportieren  $\rightarrow$  es wird als csv gesichert (ORexpResult-SOLV\_TRESLAG-RELAY6.csv)

Dieses csv per Webupload dem SOLV übermitteln (aber nicht freischalten, das muss das SOLV-Team selber.)

Staffel-Resultat 6.Strecke anwählen (resp. letzte Strecke der Staffel)

 $\rightarrow$  Kategorien  $\rightarrow$  Alle Kategorien  $\rightarrow$  Test (Bildschirm) los  $\rightarrow$  Gesamtresultat Schaltfläche wird freigegeben (Staffel detailliert)  $\rightarrow$  als pdf drucken.

Dieses PDF den SOLV-Webmastern per Mail schicken.

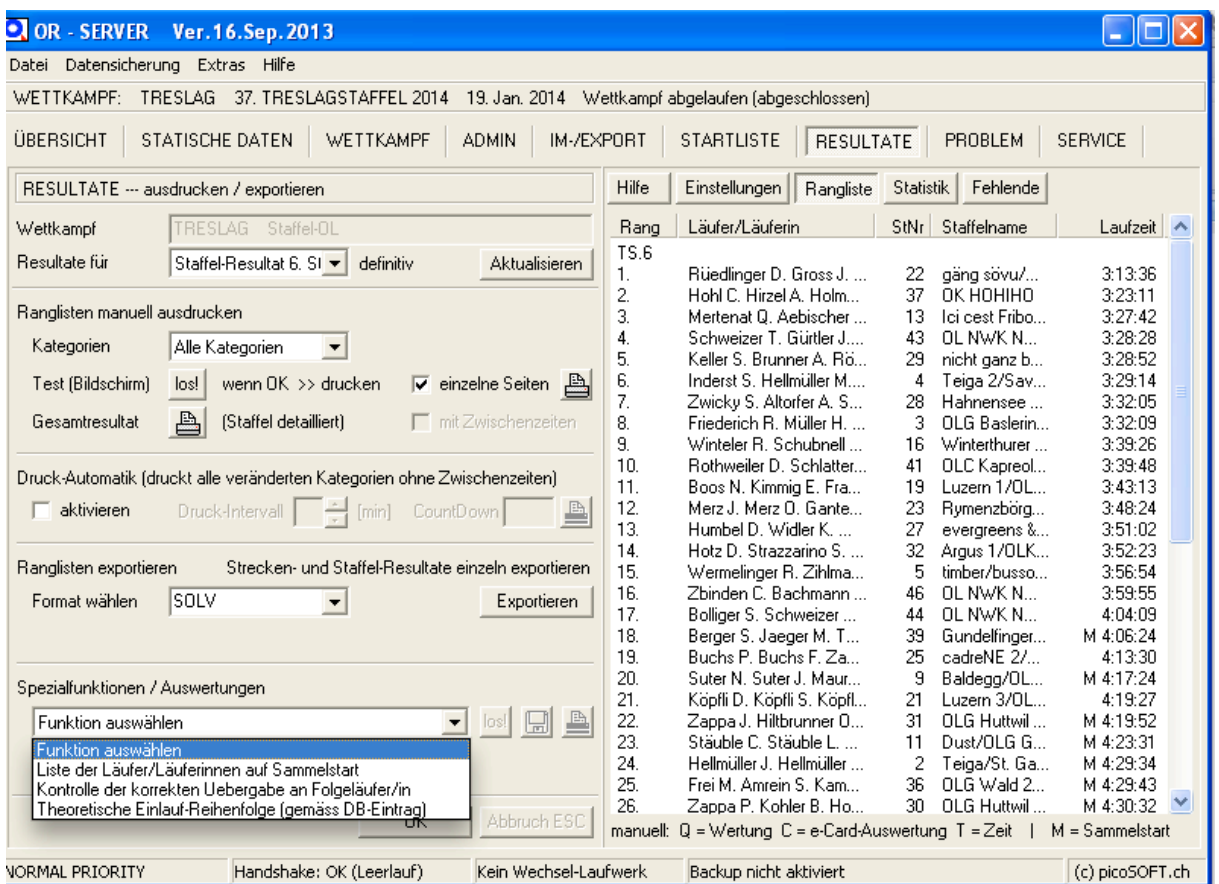

Nach Beendigung der Staffel: Spezialfunktionen beachten und kontrollieren ob alles korrekt lief.

- Hochladen der Resultate unter http://www.o-l.ch/cgi-bin/results -> "Upload von Ranglisten' *mittels'Webformular*"
- Das soeben exportierte File unter "Ranglisten-File" anwählen
- Unter."*Software*".unbedingt."*ORware*".anwählen
- Restliche Einträge (*Eingabe durch*) ausfüllen und mit [Abschicken] abschliessen

© 2014 Peter Eglin / Michael Eglin / Lukas Erne / Meieli Sieber / Peter Fritschy